## <span id="page-0-0"></span>**Dell™ Inspiron™ N3010** 서비스 설명서

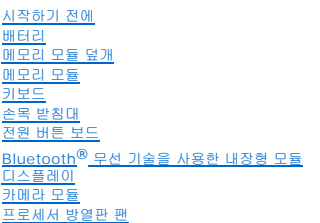

[중앙부 덮개](file:///C:/data/systems/insN3010/ko/SM/hingecov.htm#wp1000550) VGA [커넥터 보드](file:///C:/data/systems/insN3010/ko/SM/vgabrd.htm#wp1179886)<br>[시스템 보드](file:///C:/data/systems/insN3010/ko/SM/sysboard.htm#wp1039860)<br>[하드 드라이브](file:///C:/data/systems/insN3010/ko/SM/hdd.htm#wp1192085)<br>[프로세서 방열판](file:///C:/data/systems/insN3010/ko/SM/cpucoolb.htm#wp1140231) [프로세서 모듈](file:///C:/data/systems/insN3010/ko/SM/cpu.htm#wp1084976) [무선 미니 카드](file:///C:/data/systems/insN3010/ko/SM/minicard.htm#wp1180236) [코인 셀 배터리](file:///C:/data/systems/insN3010/ko/SM/coinbatt.htm#wp1179886) [스피커](file:///C:/data/systems/insN3010/ko/SM/speaker.htm#wp1038494)  BIOS [플래싱](file:///C:/data/systems/insN3010/ko/SM/bios.htm#wp1110207)

### 주**,** 주의 및 경고

주**:** 주는 컴퓨터를 보다 효율적으로 사용할 수 있는 중요 정보를 제공합니다.

주의**:** 주의는 지침을 준수하지 않을 경우 하드웨어의 손상 또는 데이터 유실 위험이 있음을 알려줍니다**.**

경고**:** 경고는 재산상의 피해나 심각한 부상 또는 사망을 유발할 수 있는 위험이 있음을 알려줍니다**.**

#### 이 문서의 정보는 사전 통보 없이 변경될 수 있습니다**. © 2010 Dell Inc.** 저작권 본사 소유**.**

Dell Inc.의 서면 승인 없이 어떠한 경우에도 무단 복제하는 것을 엄격히 금합니다.

본 설명서에 사용된 상표인 **Dell, DELL** 로고는 Dell Inc.의 상표입니다. **Bluetooth**는 Bluetooth SIG, Inc. 소유의 등록 상표이며 사용권 계약에 따라 Dell에서 사용됩니다; **Microsoft, Windows**는 미국 및/또는 다<br>른 국가에서 Microsoft Corporation의 상표 또는 등록 상표입니다.

본 설명서에서 특정 회사의 표시나 제품 이름을 지칭하기 위해 기타 상표나 상호를 사용할 수도 있습니다. Dell Inc.는 자사가 소유하고 있는 것 이외에 기타 모든 상표 및 상호에 대한 어떠한 소유권도 없습니다.

규정 모델: P10S 시리즈 규정 유형: P10S001

2010년 3월 Rev. A00

#### 배터리

**Dell™ Inspiron™ N3010** 서비스 설명서

## [배터리 분리](#page-1-0)

### $\bullet$  [배터리 장착](#page-1-1)

경고**:** 컴퓨터 내부 작업을 시작하기 전에 컴퓨터와 함께 제공된 안전 정보를 읽어보십시오**.** 자세한 안전 모범 사례 정보는 **Regulatory Compliance(**규정 준수**)** 홈 페이지 **www.dell.com/regulatory\_compliance**를 참조하십시오**.**

주의**:** 정전기 방전을 방지하려면 손목 접지대를 사용하거나 도색되지 않은 금속 표면**(**예**:** 컴퓨터의 커넥터**)**을 주기적으로 만져 접지합니다**.**

주의**:** 공인된 서비스 기술자만 컴퓨터를 수리해야 합니다**. Dell™**의 승인을 받지 않은 서비스 작업으로 인한 손상에 대해서는 보증을 받을 수 없습니다**.**

주의**:** 컴퓨터의 손상을 피면하려면 특정 **Dell** 컴퓨터를 위해 설계한 전용 배터리를 사용하십시오**.** 다른 **Dell** 컴퓨터용으로 설계된 배터리를 사용하지 마십시오**.**

#### <span id="page-1-0"></span>배터리 분리

- 1. [시작하기 전에의](file:///C:/data/systems/insN3010/ko/SM/before.htm#wp1435071) 지침을 따릅니다.
- 2. 컴퓨터를 뒤집으십시오.
- 3. 배터리 잠금 래치를 잠금 해제 위치로 밉니다.
- 4. 배터리 분리 래치를 측면으로 밉니다.
- 5. 배터리를 밀고 들어 올려 배터리 베이에서 분리합니다.

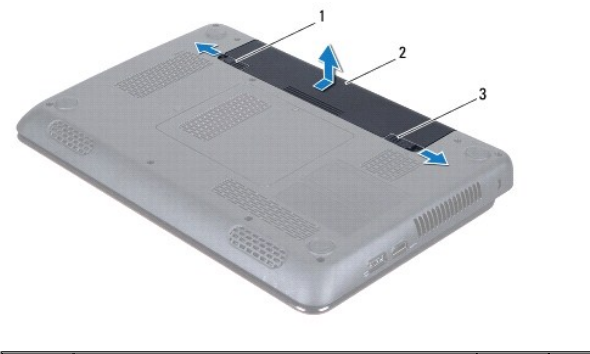

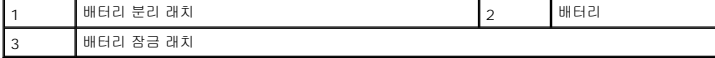

### <span id="page-1-1"></span>배터리 장착

### 주의**:** 컴퓨터의 손상을 피면하려면 특정 **Dell** 컴퓨터를 위해 설계한 전용 배터리를 사용하십시오**.**

- 1. 딸깍 소리가 나면서 제자리에 고정될 때까지 배터리를 배터리 베이에 밀어 넣습니다.
- 2. 배터리 잠금 래치를 잠금 위치로 밉니다.

#### 시작하기 전에 **Dell™ Inspiron™ N3010** 서비스 설명서

- [권장 도구](#page-2-0)
- **[컴퓨터 끄기](#page-2-1)**
- [컴퓨터 내부 작업을 하기 전에](#page-2-2)

이 설명서에서는 컴퓨터 구성요소를 분리 및 설치하는 절차에 대해 설명합니다. 특별히 언급하지 않는한, 각 절차에서는 다음과 같은 조건을 전제하고 있음을 유의하십시오.

- <sup>l</sup> [컴퓨터 끄기](#page-2-1) 및 [컴퓨터 내부 작업을 하기](#page-2-2) 전에에 설명된 단계를 수행했습니다.
- <sup>l</sup> 컴퓨터와 함께 제공된 안전 정보를 읽었습니다.
- <sup>l</sup> 분리 절차를 역순으로 수행하여 구성요소를 장착하거나 별도로 구입한 경우 해당 구성요소를 설치할 수 있습니다.

### <span id="page-2-0"></span>권장 도구

본 설명서의 절차를 수행하는 데 다음 도구가 필요할 수 있습니다.

- l 소형 일자 드라이버
- l 십자 드라이버
- l 플라스틱 스크라이브
- <sup>l</sup> **support.dell.com**에서 제공하는 BIOS 실행 업데이트 프로그램

#### <span id="page-2-1"></span>컴퓨터 끄기

#### 주의**:** 데이타 손실을 방지하려면 컴퓨터를 끄기 전에 열린 파일을 모두 저장한 후 닫고 열린 프로그램을 모두 종료하십시오**.**

- 1. 열려 있는 모든 파일을 저장하고 닫은 다음 사용 중의 모든 프로그램을 종료합니다.
- 2. 시작 <mark>상</mark> 을 클릭하고 화살표 **나**를 클릭한 다음 종료를 클릭합니다.

운영체제 종료 프로세스가 완료된 후 컴퓨터가 꺼집니다.

3. 컴퓨터와 컴퓨터에 연결된 모든 장치의 전원이 꺼져 있는지 확인하십시오. 운영체제를 종료할 때 컴퓨터 및 연결된 장치가 자동으로 꺼지지 않으면 컴퓨터가 꺼질 때까지 전원 버튼 을 계속 누르고 있습니다.

### <span id="page-2-2"></span>컴퓨터 내부 작업을 하기 전에

컴퓨터의 손상을 방지하고 안전하게 작업하려면 다음 안전 지침을 따릅니다.

- 경고**:** 컴퓨터 내부 작업을 시작하기 전에 컴퓨터와 함께 제공된 안전 정보를 읽어보십시오**.** 자세한 안전 모범 사례 정보는 **Regulatory Compliance(**규정 준수**)** 홈 페이지 **www.dell.com/regulatory\_compliance**를 참조하십시오**.**
- 주의**:** 정전기 방전을 방지하려면 손목 접지대를 사용하거나 도색되지 않은 금속 표면**(**예**:** 컴퓨터의 커넥터**)**을 주기적으로 만져 접지합니다**.**
- 주의**:** 구성요소와 카드를 조심스럽게 다루십시오**.** 카드의 구성요소나 단자를 만지지 마십시오**.** 카드를 잡을 때는 모서리나 금속 설치 받침대를 잡으십시오**.** 프로세서 와 같은 구성요소를 잡을 때는 핀을 만지지 말고 모서리를 잡으십시오**.**
- 주의**:** 공인된 서비스 기술자만 컴퓨터를 수리해야 합니다**. Dell™**의 승인을 받지 않은 서비스 작업으로 인한 손상에 대해서는 보증을 받을 수 없습니다**.**
- 주의**:** 케이블을 분리할 때는 케이블을 직접 잡아 당기지 말고 커넥터나 당김 탭을 잡고 분리하십시오**.** 일부 케이블에는 잠금 장치가 있는 커넥터가 달려 있으므로 이 와 같은 종류의 케이블을 분리하는 경우에는 잠금 탭을 누르고 분리합니다**.** 커넥터를 잡아 당길 때 커넥터 핀이 구부러지지 않도록 평평하게 하십시오**.** 케이블을 연 결하기 전에 두 커넥터가 올바르게 조정되었는지도 확인하십시오**.**
- 주의**:** 컴퓨터가 손상되지 않도록 하려면 컴퓨터 내부에서 작업하기 전에 다음 단계를 수행하십시오**.**

1. 컴퓨터 덮개의 긁힘을 방지하기 위해서 작업 표면이 평평하고 깨끗한지 확인하십시오.

2. 컴퓨터를 끕니다(<u>컴퓨터 끄기</u> 참조).

#### 주의**:** 네트워크 케이블을 분리하려면 먼저 컴퓨터에서 케이블을 분리한 다음 네트워크 장치에서 케이블을 분리하십시오**.**

- 3. 컴퓨터에 연결된 전화선이나 네트워크 케이블을 분리하십시오.
- 4. 7-in-1 매체 카드 판독기에서 설치된 카드를 누르고 꺼냅니다.
- 5. 컴퓨터 및 모든 연결된 장치를 전원 콘센트에서 분리하십시오.
- 6. 컴퓨터에서 장착된 모든 장치를 분리합니다.

#### 주의**:** 시스템 보드의 손상을 방지하려면 컴퓨터 내부에서 작업하기 전에 주 배터리**(**[배터리 분리](file:///C:/data/systems/insN3010/ko/SM/battery.htm#wp1442926) 참조**)**를 분리합니다**.**

- 7. 배터리를 분리합니다(<u>배터리 분리</u> 참조).
- 8. 컴퓨터를 바로 세우고 디스플레이를 연 다음 전원 버튼을 눌러 시스템 보드를 접지합니다.

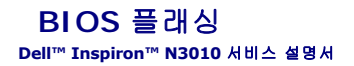

1. 컴퓨터를 켭니다.

- 2. **support.dell.com/support/downloads**로 이동합니다.
- 3. 컴퓨터에 해당하는 BIOS 업데이트 파일을 찾습니다.

주**:** 컴퓨터의 서비스 태그는 컴퓨터 바닥의 라벨에 있습니다.

컴퓨터의 서비스 태그가 있는 경우:

- a. **Enter a Service Tag**(서비스 태그 입력)를 클릭합니다.
- b. **Enter a service tag**(서비스 태그 입력): 필드에 컴퓨터의 서비스 태그를 입력하고 **Go**(이동)를 클릭한 후 4[단계](#page-4-0)를 진행합니다.

컴퓨터의 서비스 태그가 없는 경우:

- a. 모델 선택을 클릭합니다.
- b. **Select Your Product Family**(제품군 선택) 목록에서 제품 유형을 선택합니다.
- c. **Select Your Product Line**(제품 유형 선택) 목록에서 제품 브랜드를 선택합니다.
- d. **Select Your Product Model**(제품 모델 선택) 목록에서 제품 모델 번호를 선택합니다.
- 주**:** 다른 모델을 선택한 경우 다시 시작하려면 메뉴 오른쪽 상단에 있는 **Start Over**(처음부터 다시 시작)를 클릭하십시오.
- e. **Confirm**(확인)을 클릭합니다.
- <span id="page-4-0"></span>4. 결과 목록이 화면에 나타납니다. **BIOS**를 클릭합니다.
- 5. 최신 BIOS 파일을 다운로드하려면 **Download Now**(지금 다운로드)를 클릭합니다. **File Download**(파일 다운로드) 창이 나타납니다.
- 6. 파일을 바탕 화면에 저장하려면 **Save**(저장)를 클릭합니다. 바탕 화면으로 파일이 다운로드됩니다.
- 7. **Download Complete**(다운로드 완료) 창이 나타나면 **Close**(닫기)를 클릭합니다. 바탕 화면에 파일 아이콘이 표시되며 아이콘 이름은 다운로드한 BIOS 업데이트 파일의 이름과 같습니다.
- 8. 바탕 화면에서 파일 아이콘을 두 번 클릭하고 화면에 나타나는 지침을 따릅니다.

#### 메모리 모듈 덮개 **Dell™ Inspiron™ N3010** 서비스 설명서

#### ● [메모리 모듈 덮개 분리](#page-5-0)

● [메모리 모듈 덮개 장착](#page-5-1)

- 경고**:** 컴퓨터 내부 작업을 시작하기 전에 컴퓨터와 함께 제공된 안전 정보를 읽어보십시오**.** 자세한 안전 모범 사례 정보는 **Regulatory Compliance(**규정 준수**)** 홈 페이지 **www.dell.com/regulatory\_compliance**를 참조하십시오**.**
- 주의**:** 정전기 방전을 방지하려면 손목 접지대를 사용하거나 도색되지 않은 금속 표면**(**예**:** 컴퓨터의 커넥터**)**을 주기적으로 만져 접지합니다**.**
- 주의**:** 공인된 서비스 기술자만 컴퓨터를 수리해야 합니다**. Dell™**의 승인을 받지 않은 서비스 작업으로 인한 손상에 대해서는 보증을 받을 수 없습니다**.**

주의**:** 컴퓨터의 손상을 피면하려면 특정 **Dell** 컴퓨터를 위해 설계한 전용 배터리를 사용하십시오**.** 다른 **Dell** 컴퓨터용으로 설계된 배터리를 사용하지 마십시오**.**

### <span id="page-5-0"></span>메모리 모듈 덮개 분리

- 1. [시작하기 전에의](file:///C:/data/systems/insN3010/ko/SM/before.htm#wp1435071) 지침을 따릅니다.
- 2. 배터리를 분리합니다(<mark>배터리 분리</mark> 참조).
- 3. 메모리 모듈 덮개를 컴퓨터 바닥면에 고정시키는 조임 나사를 분리합니다.
- 4. 메모리 모듈 덮개를 들어 올린 다음 컴퓨터 바닥면에서 꺼냅니다.

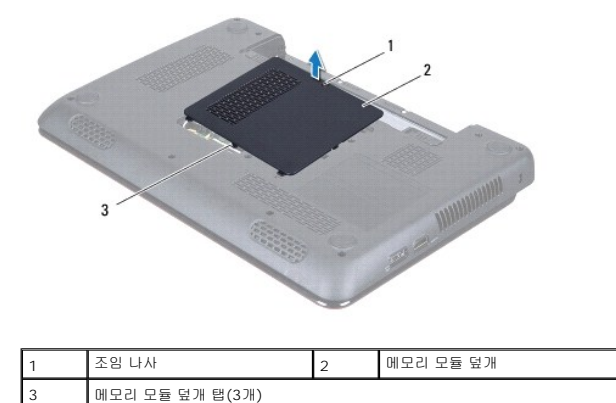

### <span id="page-5-1"></span>메모리 모듈 덮개 장착

- 1. [시작하기 전에의](file:///C:/data/systems/insN3010/ko/SM/before.htm#wp1435071) 지침을 따릅니다.
- 2. 메모리 모듈 덮개의 탭을 컴퓨터 바닥면에 슬롯에 맞추고 적절한 위치에 메모리 모듈 덮개를 놓습니다.
- 3. 조심스럽게 메모리 모듈 덮개를 제자리에 끼워 넣습니다.
- 4. 메모리 모듈 덮개를 컴퓨터 바닥면에 고정시키는 조임 나사를 분리합니다.
- 5. 배터리를 장착합니다(<mark>배터리 장착</mark> 참조).

#### **Bluetooth®** 무선 기술을 사용한 내장형 모듈 **Dell™ Inspiron™ N3010** 서비스 설명서

- [Bluetooth](#page-6-0) 모듈 분리
- [Bluetooth](#page-6-1) 모듈 장착
- 경고**:** 컴퓨터 내부 작업을 시작하기 전에 컴퓨터와 함께 제공된 안전 정보를 읽어보십시오**.** 자세한 안전 모범 사례 정보는 **Regulatory Compliance(**규정 준수**)** 홈 페이지 **www.dell.com/regulatory\_compliance**를 참조하십시오**.**
- 주의**:** 정전기 방전을 방지하려면 손목 접지대를 사용하거나 도색되지 않은 금속 표면**(**예**:** 컴퓨터의 커넥터**)**을 주기적으로 만져 접지합니다**.**

주의**:** 공인된 서비스 기술자만 컴퓨터를 수리해야 합니다**. Dell™**의 승인을 받지 않은 서비스 작업으로 인한 손상에 대해서는 보증을 받을 수 없습니다**.**

주의**:** 시스템 보드의 손상을 방지하려면 컴퓨터 내부에서 작업하기 전에 주 배터리**(**[배터리 분리](file:///C:/data/systems/insN3010/ko/SM/battery.htm#wp1442926) 참조**)**를 분리합니다**.**

Bluetooth 무선 기술을 탑재한 카드를 컴퓨터와 함께 주문한 경우, 카드는 이미 설치되어 있습니다.

### <span id="page-6-0"></span>**Bluetooth** 모듈 분리

- 1. [시작하기 전에의](file:///C:/data/systems/insN3010/ko/SM/before.htm#wp1435071) 지침을 따릅니다.
- 2. 배터리를 분리합니다(<mark>배터리 분리</mark> 참조).
- 3. 메모리 모듈 덮개를 분리합니다([메모리 모듈 덮개 분리](file:///C:/data/systems/insN3010/ko/SM/bottomco.htm#wp1449865) 참조).
- 4. 메모리 모듈을 분리합니다 ([메모리 모듈 분리](file:///C:/data/systems/insN3010/ko/SM/memory.htm#wp1180211) 참조).
- 5. 키보드를 분리합니다([키보드 분리](file:///C:/data/systems/insN3010/ko/SM/keyboard.htm#wp1201059) 참조).
- 6. 손목 받침대를 분리합니다([손목 받침대 분리](file:///C:/data/systems/insN3010/ko/SM/palmrest.htm#wp1044787) 참조).
- 7. Bluetooth 모듈을 시스템 보드에 고정시키는 나사를 분리합니다.
- 8. 시스템 보드에 Bluetooth 모듈을 고정시키고 있는 나사를 분리합니다.

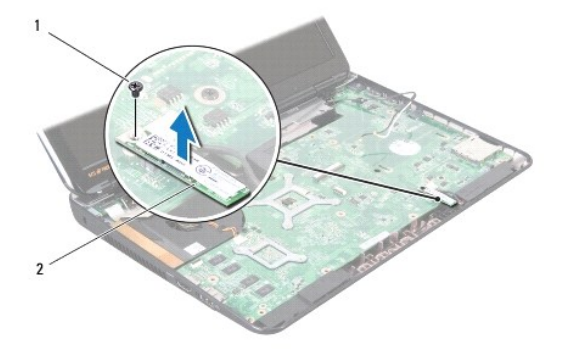

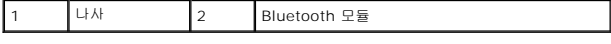

### <span id="page-6-1"></span>**Bluetooth** 모듈 장착

- 1. [시작하기 전에의](file:///C:/data/systems/insN3010/ko/SM/before.htm#wp1435071) 지시사항을 따릅니다.
- 2. Bluetooth 모듈의 커넥터를 시스템 보드 커넥터에 맞추고 아래로 눌러서 Bluetooth 모듈을 시스템 보드에 연결합니다.
- 3. Bluetooth 모듈을 시스템 보드에 고정시키는 나사를 끼웁니다.
- 4. 손목 받침대를 장착합니다(<u>[손목 받침대 장착](file:///C:/data/systems/insN3010/ko/SM/palmrest.htm#wp1059721)</u> 참조).
- 5. 키보드를 장착합니다(<u>키보드 장착</u> 참조).
- 6. 메모리 모듈을 장착합니다(<u>[메모리 모듈 장착](file:///C:/data/systems/insN3010/ko/SM/memory.htm#wp1180290)</u> 참조).
- 7. 메모리 모듈 덮개를 장착합니다(<mark>메모리 모듈 덮개 장착</mark> 참조).
- 8. 배터리를 장착합니다(<u>배터리 장착</u> 참조).

### 주의**:** 컴퓨터의 전원을 켜기 전에 나사를 모두 장착하고 컴퓨터 내부에 남아 있는 나사가 없는지 확인합니다**.** 이렇게 하지 않으면 컴퓨터가 손상될 수 있습니다**.**

## 카메라 모듈

**Dell™ Inspiron™ N3010** 서비스 설명서

#### ● [카메라 모듈 분리](#page-8-0)

- $9$  [카메라 모듈 장착](#page-9-0)
- 경고**:** 컴퓨터 내부 작업을 시작하기 전에 컴퓨터와 함께 제공된 안전 정보를 읽어보십시오**.** 자세한 안전 모범 사례 정보는 **Regulatory Compliance(**규정 준수**)** 홈 페이지 **www.dell.com/regulatory\_compliance**를 참조하십시오**.**
- 주의**:** 정전기 방전을 방지하려면 손목 접지대를 사용하거나 도색되지 않은 금속 표면**(**예**:** 컴퓨터의 커넥터**)**을 주기적으로 만져 접지합니다**.**
- 주의**:** 공인된 서비스 기술자만 컴퓨터를 수리해야 합니다**. Dell™**의 승인을 받지 않은 서비스 작업으로 인한 손상에 대해서는 보증을 받을 수 없습니다**.**
- 주의**:** 시스템 보드의 손상을 방지하려면 컴퓨터 내부에서 작업하기 전에 주 배터리**(**[배터리 분리](file:///C:/data/systems/insN3010/ko/SM/battery.htm#wp1442926) 참조**)**를 분리합니다**.**

### <span id="page-8-0"></span>카메라 모듈 분리

- 1. [시작하기 전에의](file:///C:/data/systems/insN3010/ko/SM/before.htm#wp1435071) 지침을 따릅니다.
- 2. 배터리를 분리합니다(<mark>배터리 분리</mark> 참조).
- 3. 메모리 모듈 덮개를 분리합니다([메모리 모듈 덮개 분리](file:///C:/data/systems/insN3010/ko/SM/bottomco.htm#wp1449865) 참조).
- 4. 메모리 모듈을 분리합니다([메모리 모듈 분리](file:///C:/data/systems/insN3010/ko/SM/memory.htm#wp1180211) 참조).
- 5. 키보드를 분리합니다(<u>키보드 분리</u> 참조).
- 6. 손목 받침대를 분리합니다([손목 받침대 분리](file:///C:/data/systems/insN3010/ko/SM/palmrest.htm#wp1044787) 참조).
- 7. 디스플레이 조립품을 분리합니다([디스플레이 조립품 분리](file:///C:/data/systems/insN3010/ko/SM/display.htm#wp1212160) 참조).
- 8. 디스플레이 베젤을 분리합니다([디스플레이 베젤 분리](file:///C:/data/systems/insN3010/ko/SM/display.htm#wp1212652) 참조).
- 9. 디스플레이 패널을 분리합니다([디스플레이 패널 분리](file:///C:/data/systems/insN3010/ko/SM/display.htm#wp1202918) 참조).
- 10. 카메라 모듈을 디스플레이 덮개에 고정시키는 나사 2개를 분리합니다.
- 11. 카메라 모듈의 커넥터에 디스플레이 케이블을 고정시키는 테이프를 분리합니다.
- 12. 카메라 모듈의 커넥터에서 디스플레이 케이블을 분리합니다.

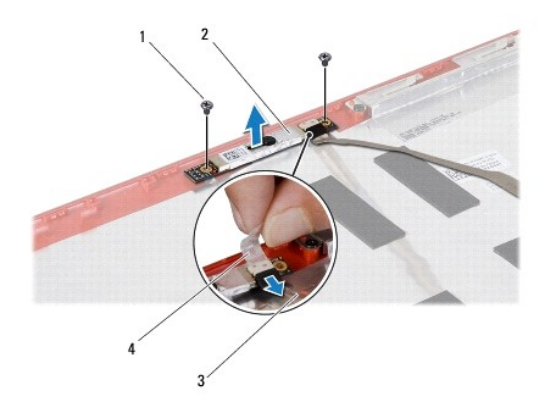

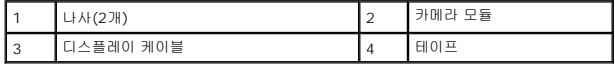

### <span id="page-9-0"></span>카메라 모듈 장착

- 1. [시작하기 전에의](file:///C:/data/systems/insN3010/ko/SM/before.htm#wp1435071) 지침을 따릅니다.
- 2. 카메라 모듈의 커넥터에서 디스플레이 케이블을 연결합니다.
- 3. 카메라 모듈에 디스플레이 케이블을 고정시키는 테이프를 장착합니다.
- 4. 카메라 모듈을 적절한 위치에 놓고 디스플레이 덮개에 카메라 모듈을 고정시키는 나사 2개를 끼웁니다.
- 5. 디스플레이 패널을 장착합니다([디스플레이 패널 장착](file:///C:/data/systems/insN3010/ko/SM/display.htm#wp1207784) 참조).
- 6. 디스플레이 베젤을 장착합니다(<mark>[디스플레이 베젤 장착](file:///C:/data/systems/insN3010/ko/SM/display.htm#wp1207247)</mark> 참조).
- 7. 디스플레이 조립품을 장착합니다([디스플레이 조립품 장착](file:///C:/data/systems/insN3010/ko/SM/display.htm#wp1214872) 참조).
- 8. 손목 받침대를 장착합니다(<mark>[손목 받침대 장착](file:///C:/data/systems/insN3010/ko/SM/palmrest.htm#wp1059721)</mark> 참조).
- 9. 키보드를 장착합니다(<u>키보드 장착</u> 참조).
- 10. 메모리 모듈을 장착합니다(<mark>[메모리 모듈 장착](file:///C:/data/systems/insN3010/ko/SM/memory.htm#wp1180290)</mark> 참조).
- 11. 메모리 모듈 덮개를 장착합니다(<mark>메모리 모듈 덮개 장착</mark> 참조).
- 12. 배터리를 장착합니다(<mark>배터리 장착</mark> 참조).

#### 주의**:** 컴퓨터의 전원을 켜기 전에 나사를 모두 장착하고 컴퓨터 내부에 남아 있는 나사가 없는지 확인합니다**.** 이렇게 하지 않으면 컴퓨터가 손상될 수 있습니다**.**

코인 셀 배터리 **Dell™ Inspiron™ N3010** 서비스 설명서

 [코인 셀 배터리 분리](#page-10-0) [코인 셀 배터리 장착](#page-10-1)

경고**:** 컴퓨터 내부 작업을 시작하기 전에 컴퓨터와 함께 제공된 안전 정보를 읽어보십시오**.** 자세한 안전 모범 사례 정보는 **Regulatory Compliance(**규정 준수**)** 홈 페이지 **www.dell.com/regulatory\_compliance**를 참조하십시오**.**

주의**:** 정전기 방전을 방지하려면 손목 접지대를 사용하거나 도색되지 않은 금속 표면**(**예**:** 컴퓨터의 커넥터**)**을 주기적으로 만져 접지합니다**.**

주의**:** 공인된 서비스 기술자만 컴퓨터를 수리해야 합니다**. Dell™**의 승인을 받지 않은 서비스 작업으로 인한 손상에 대해서는 보증을 받을 수 없습니다**.**

주의**:** 시스템 보드의 손상을 방지하려면 컴퓨터 내부에서 작업하기 전에 주 배터리**(**[배터리 분리](file:///C:/data/systems/insN3010/ko/SM/battery.htm#wp1442926) 참조**)**를 분리합니다**.**

### <span id="page-10-0"></span>코인 셀 배터리 분리

- 1. [시작하기 전에의](file:///C:/data/systems/insN3010/ko/SM/before.htm#wp1435071) 지침을 따릅니다.
- 2. [시스템 보드 분리에](file:///C:/data/systems/insN3010/ko/SM/sysboard.htm#wp1032066) 설명된 2[단계](file:///C:/data/systems/insN3010/ko/SM/sysboard.htm#wp1046667)에서 16단계</u>까지의 지침을 따릅니다.
- 3. 플라스틱 스크라이브를 사용하여 코인 셀 배터리를 시스템 보드의 전지 소켓에서 가볍게 들어올립니다.

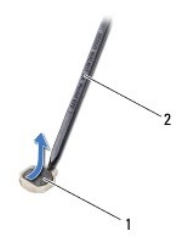

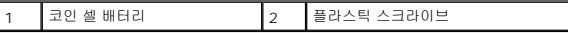

#### <span id="page-10-1"></span>코인 셀 배터리 장착

- 1. [시작하기 전에의](file:///C:/data/systems/insN3010/ko/SM/before.htm#wp1435071) 지침을 따릅니다.
- 2. 양극을 위로 향하게 한 채, 코인 셀 배터리를 시스템 보드의 배터리 소켓에 끼워 넣습니다.
- 3. [시스템 보드 장착에](file:///C:/data/systems/insN3010/ko/SM/sysboard.htm#wp1044267) 설명된 7[단계](file:///C:/data/systems/insN3010/ko/SM/sysboard.htm#wp1014222)에서 21단계까지의 지침을 따릅니다.

주의**:** 컴퓨터의 전원을 켜기 전에 나사를 모두 장착하고 컴퓨터 내부에 남아 있는 나사가 없는지 확인합니다**.** 이렇게 하지 않으면 컴퓨터가 손상될 수 있습니다**.**

## 프로세서 모듈

**Dell™ Inspiron™ N3010** 서비스 설명서

#### $<sup>2</sup>$  [프로세서 모듈 분리](#page-11-0)</sup>

 $<sup>1</sup>$  [프로세서 모듈 장착](#page-11-1)</sup>

- 경고**:** 컴퓨터 내부 작업을 시작하기 전에 컴퓨터와 함께 제공된 안전 정보를 읽어보십시오**.** 자세한 안전 모범 사례 정보는 **Regulatory Compliance(**규정 준수**)** 홈 페이지 **www.dell.com/regulatory\_compliance**를 참조하십시오**.**
- 주의**:** 정전기 방전을 방지하려면 손목 접지대를 사용하거나 도색되지 않은 금속 표면**(**예**:** 컴퓨터의 커넥터**)**을 주기적으로 만져 접지합니다**.**
- 주의**:** 공인된 서비스 기술자만 컴퓨터를 수리해야 합니다**. Dell™**의 승인을 받지 않은 서비스 작업으로 인한 손상에 대해서는 보증을 받을 수 없습니다**.**
- 주의**:** 시스템 보드의 손상을 방지하려면 컴퓨터 내부에서 작업하기 전에 주 배터리**(**[배터리 분리](file:///C:/data/systems/insN3010/ko/SM/battery.htm#wp1442926) 참조**)**를 분리합니다**.**

### <span id="page-11-0"></span>프로세서 모듈 분리

- 1. [시작하기 전에의](file:///C:/data/systems/insN3010/ko/SM/before.htm#wp1435071) 지침을 따릅니다.
- 2. [시스템 보드 분리에](file:///C:/data/systems/insN3010/ko/SM/sysboard.htm#wp1032066) 설명된 2[단계](file:///C:/data/systems/insN3010/ko/SM/sysboard.htm#wp1046667)에서 16단계까지의 지침을 따릅니다.
- 3. 프로세서 방열판을 분리합니다([프로세서 방열판 분리](file:///C:/data/systems/insN3010/ko/SM/cpucoolb.htm#wp1139151) 참조).

## 주의**:** 프로세서 모듈을 분리 또는 장착할 때 **ZIF** 소켓 캠 나사 및 프로세서 모듈이 접촉하는 것을 방지하려면 캠 나사를 돌릴 때 프로세서 모듈 중앙을 살짝 누르십 시오**.**

#### 주의**:** 프로세서 모듈의 손상을 방지하려면 캠 나사를 돌릴 때 드라이버가 프로세서 모듈에 수직이 되도록 잡습니다**.**

4. ZIF 소켓을 풀려면 소형 일자 드라이버를 사용하여 ZIF 소켓 캠 나사를 시계 반대 방향으로 캠이 멈출 때까지 돌립니다.

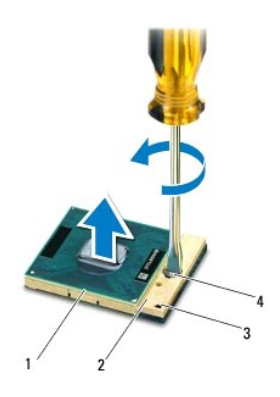

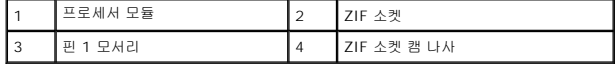

# 주의**:** 프로세서 모듈의 최대 냉각 기능을 보장하려면 프로세서 모듈 열 냉각 조립품의 열 전달 영역을 만지지 마십시오**.** 피부 표면의 오일이 열 패드의 열 전달 기능 을 저하시킬 수 있습니다**.**

주의**:** 프로세서 모듈을 분리할 때 모듈을 곧바로 위로 잡아 당깁니다**.** 프로세서 모듈의 핀이 구부러지지 않도록 주의합니다**.**

5. ZIF 소켓에서 프로세서 모듈을 들어 올립니다.

### <span id="page-11-1"></span>프로세서 모듈 장착

주**:** 새 프로세서 모듈이 설치되어 있는 경우 열 패드가 부착된 새 열 냉각 조립품이 제공되거나 새 열 패드 및 올바른 설치를 설명하는 설명서가 제공됩니다.

- 1. <u>시작하기 전에</u>의 지침을 따릅니다.
- 2. 프로세서 모듈의 핀 1 모서리를 ZIF 소켓의 핀 1 모서리에 맞춘 다음 프로세서 모듈을 놓습니다.
- 주**:** 프로세서 모듈의 핀 1 모서리에는 ZIF 소켓의 핀 1 모서리에 있는 삼각형과 맞출 수 있는 삼각형이 있습니다.

프로세서 모듈이 올바르게 장착되면 모서리 4개가 모두 동일한 높이로 맞춰집니다. 프로세서 모듈의 모서리 하나 이상이 다른 모서리보다 높으면 프로세서 모듈이 올바르게 장착되 지 않은 것입니다.

#### 주의**:** 프로세서 모듈의 손상을 방지하려면 캠 나사를 돌릴 때 드라이버가 프로세서 모듈에 수직이 되도록 잡습니다**.**

- 3. 캠 나사를 시계 방향으로 돌려 ZIF 소켓을 조여 프로세서 모듈을 시스템 보드에 고정합니다.
- 4. 프로세서 방열판을 장착합니다([프로세서 방열판 장착](file:///C:/data/systems/insN3010/ko/SM/cpucoolb.htm#wp1140303) 참조).
- 5. [시스템 보드 장착에](file:///C:/data/systems/insN3010/ko/SM/sysboard.htm#wp1044267) 설명된 7[단계](file:///C:/data/systems/insN3010/ko/SM/sysboard.htm#wp1014222)에서 21단계까지의 지침을 따릅니다.

#### 주의**:** 컴퓨터의 전원을 켜기 전에 나사를 모두 장착하고 컴퓨터 내부에 남아 있는 나사가 없는지 확인합니다**.** 이렇게 하지 않으면 컴퓨터가 손상될 수 있습니다**.**

#### 프로세서 방열판 팬 **Dell™ Inspiron™ N3010** 서비스 설명서

 $\bigcirc$  [프로세서 방열판 팬 분리](#page-13-0)

 $\bigcirc$  [프로세서 방열판 팬 장착](#page-13-1)

- 경고**:** 컴퓨터 내부 작업을 시작하기 전에 컴퓨터와 함께 제공된 안전 정보를 읽어보십시오**.** 자세한 안전 모범 사례 정보는 **Regulatory Compliance(**규정 준수**)** 홈 페이지 **www.dell.com/regulatory\_compliance**를 참조하십시오**.**
- 경고**:** 프로세서 방열판이 뜨거울 때 컴퓨터에서 분리하는 경우에는 프로세서 방열판의 금속 부분을 만지지 마십시오**.**
- 주의**:** 정전기 방전을 방지하려면 손목 접지대를 사용하거나 도색되지 않은 금속 표면**(**예**:** 컴퓨터의 커넥터**)**을 주기적으로 만져 접지합니다**.**
- 주의**:** 공인된 서비스 기술자만 컴퓨터를 수리해야 합니다**. Dell™**의 승인을 받지 않은 서비스 작업으로 인한 손상에 대해서는 보증을 받을 수 없습니다**.**
- 주의**:** 시스템 보드의 손상을 방지하려면 컴퓨터 내부에서 작업하기 전에 주 배터리**(**[배터리 분리](file:///C:/data/systems/insN3010/ko/SM/battery.htm#wp1442926) 참조**)**를 분리합니다**.**

### <span id="page-13-0"></span>프로세서 방열판 팬 분리

- 1. [시작하기 전에의](file:///C:/data/systems/insN3010/ko/SM/before.htm#wp1435071) 지침을 따릅니다.
- 2. 배터리를 분리합니다(<mark>배터리 분리</mark> 참조).
- 3. 메모리 모듈 덮개를 분리합니다([메모리 모듈 덮개 분리](file:///C:/data/systems/insN3010/ko/SM/bottomco.htm#wp1449865) 참조).
- 4. 메모리 모듈을 분리합니다([메모리 모듈 분리](file:///C:/data/systems/insN3010/ko/SM/memory.htm#wp1180211) 참조).
- 5. 키보드를 분리합니다(<u>키보드 분리</u> 참조).
- 6. 손목 받침대를 분리합니다([손목 받침대 분리](file:///C:/data/systems/insN3010/ko/SM/palmrest.htm#wp1044787) 참조).
- 7. 커넥터 래치를 들어 올리고 당김 탭을 잡아 당겨 시스템 보드 커넥터에서 VGA 커넥터 케이블을 분리합니다.
- 8. 시스템 보드의 커넥터에서 프로세서 방열판 팬 케이블을 분리합니다.
- 9. 프로세서 방열판 팬을 컴퓨터 베이스에 고정시키는 나사를 분리합니다.

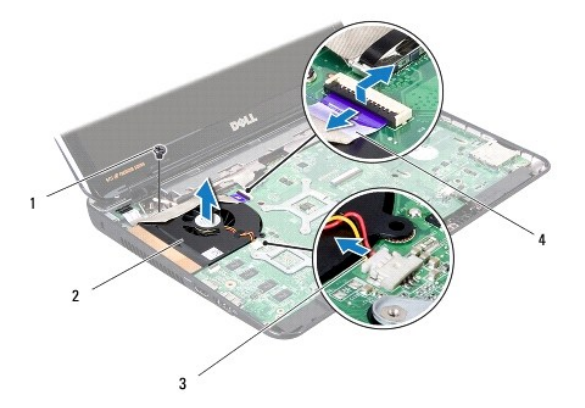

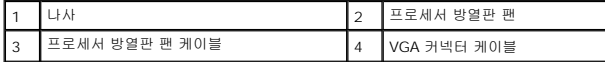

10. 컴퓨터 바닥면에서 프로세서 방열판 팬을 들어 분리합니다.

#### <span id="page-13-1"></span>프로세서 방열판 팬 장착

주**:** 이 절차에서는 프로세서 방열판 팬을 이미 분리하여 다시 장착할 준비가 된 것으로 가정합니다.

- 1. <u>시작하기 전에</u>의 지침을 따릅니다.
- 2. 프로세서 방열판 팬을 적절한 위치에 놓고 컴퓨터 바닥면에 프로세서 방열판 팬을 고정시키는 나사를 끼웁니다.
- 3. 시스템 보드의 커넥터에서 프로세서 방열판 팬 케이블을 연결합니다.
- 4. VGA 커넥터 케이블을 시스템 보드의 커넥터에 밀어 넣은 후 커넥터 래치에 눌러 케이블을 고정합니다.
- 5. 손목 받침대를 장착합니다([손목 받침대 장착](file:///C:/data/systems/insN3010/ko/SM/palmrest.htm#wp1059721) 참조).
- 6. 키보드를 장착합니다(<u>키보드 장착</u> 참조).
- 7. 메모리 모듈을 장착합니다(<u>[메모리 모듈 장착](file:///C:/data/systems/insN3010/ko/SM/memory.htm#wp1180290)</u> 참조).
- 8. 메모리 모듈 덮개를 장착합니다(<mark>메모리 모듈 덮개 장착</mark> 참조).
- 9. 배터리를 장착합니다(<u>배터리 장착</u> 참조).

### 주의**:** 컴퓨터의 전원을 켜기 전에 나사를 모두 장착하고 컴퓨터 내부에 남아 있는 나사가 없는지 확인합니다**.** 이렇게 하지 않으면 컴퓨터가 손상될 수 있습니다**.**

#### 프로세서 방열판 **Dell™ Inspiron™ N3010** 서비스 설명서

- $9$  프로세서 방열판 분리
- $<sup>1</sup>$  프로세서 방열판 장착</sup>
- 경고**:** 컴퓨터 내부 작업을 시작하기 전에 컴퓨터와 함께 제공된 안전 정보를 읽어보십시오**.** 자세한 안전 모범 사례 정보는 **Regulatory Compliance(**규정 준수**)** 홈 페이지 **www.dell.com/regulatory\_compliance**를 참조하십시오**.**
- 경고**:** 프로세서 방열판이 뜨거울 때 컴퓨터에서 분리하는 경우에는 프로세서 방열판의 금속 부분을 만지지 마십시오**.**
- 주의**:** 정전기 방전을 방지하려면 손목 접지대를 사용하거나 도색되지 않은 금속 표면**(**예**:** 컴퓨터의 커넥터**)**을 주기적으로 만져 접지합니다**.**
- 주의**:** 공인된 서비스 기술자만 컴퓨터를 수리해야 합니다**. Dell™**의 승인을 받지 않은 서비스 작업으로 인한 손상에 대해서는 보증을 받을 수 없습니다**.**
- 주의**:** 시스템 보드의 손상을 방지하려면 컴퓨터 내부에서 작업하기 전에 주 배터리**(**[배터리 분리](file:///C:/data/systems/insN3010/ko/SM/battery.htm#wp1442926) 참조**)**를 분리합니다**.**

#### <span id="page-15-0"></span>프로세서 방열판 분리

- 1. [시작하기 전에의](file:///C:/data/systems/insN3010/ko/SM/before.htm#wp1435071) 지침을 따릅니다.
- 2. [시스템 보드 분리에](file:///C:/data/systems/insN3010/ko/SM/sysboard.htm#wp1032066) 설명된 2[단계](file:///C:/data/systems/insN3010/ko/SM/sysboard.htm#wp1046585)에서 16[단계](file:///C:/data/systems/insN3010/ko/SM/sysboard.htm#wp1046667)까지의 지침을 따릅니다.
- 3. 프로세서 방열판에 표시된 번호 순서대로 프로세서 방열판을 시스템 보드에 고정시키는 조임 나사 7개를 분리합니다.

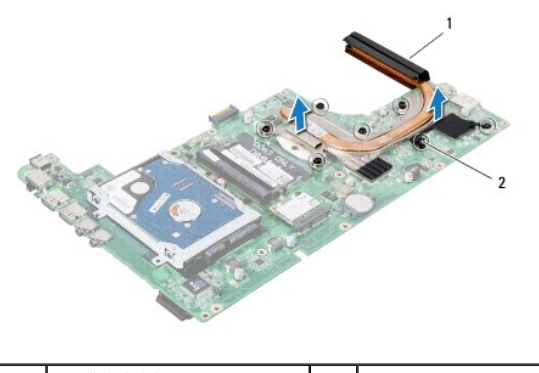

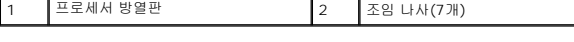

4. 프로세서 방열판을 들어 올려 시스템 보드에서 분리합니다.

### <span id="page-15-1"></span>프로세서 방열판 장착

주**:** 이 절차에서는 프로세서 방열판을 이미 분리하여 다시 장착할 준비가 된 것으로 가정합니다.

주**:** 기존 프로세서 및 프로세서 방열판을 함께 다시 설치하면 기존 열 패드를 다시 사용할 수 있습니다. 프로세서 또는 프로세서 방열판을 장착할 경우 키트에 제공된 열 패드를 사 용하여 열 전도성을 확보하십시오.

- 1. [시작하기 전에의](file:///C:/data/systems/insN3010/ko/SM/before.htm#wp1435071) 지침을 따릅니다.
- 2. 프로세서 방열판을 적절한 위치에 놓습니다.
- 3. 프로세서 방열판에 표시된 번호 순서대로 프로세서 방열판을 시스템 보드에 고정시키는 조임 나사 7개를 고정합니다.
- 4. 시스템 보드 조립품을 뒤집어 놓습니다.
- 5. [시스템 보드 장착에](file:///C:/data/systems/insN3010/ko/SM/sysboard.htm#wp1044267) 설명된 7[단계](file:///C:/data/systems/insN3010/ko/SM/sysboard.htm#wp1014222)에서 21단계까지의 지침을 따릅니다.

### 주의**:** 컴퓨터의 전원을 켜기 전에 나사를 모두 장착하고 컴퓨터 내부에 남아 있는 나사가 없는지 확인합니다**.** 이렇게 하지 않으면 컴퓨터가 손상될 수 있습니다**.**

## 디스플레이

**Dell™ Inspiron™ N3010** 서비스 설명서

- $\bigcirc$  [디스플레이 조립품](#page-17-0)
- $\bullet$  [디스플레이 베젤](#page-18-0)
- $\bullet$  [디스플레이 패널](#page-19-0)
- $\bigcirc$  [디스플레이 패널 브래킷](#page-20-0)
- [디스플레이 케이블](#page-21-0)
- $\bullet$  [디스플레이 힌지](#page-22-0)
- 경고**:** 컴퓨터 내부 작업을 시작하기 전에 컴퓨터와 함께 제공된 안전 정보를 읽어보십시오**.** 자세한 안전 모범 사례 정보는 **Regulatory Compliance(**규정 준수**)** 홈 페이지 **www.dell.com/regulatory\_compliance**를 참조하십시오**.**

주의**:** 정전기 방전을 방지하려면 손목 접지대를 사용하거나 도색되지 않은 금속 표면**(**예**:** 컴퓨터의 커넥터**)**을 주기적으로 만져 접지합니다**.**

주의**:** 공인된 서비스 기술자만 컴퓨터를 수리해야 합니다**. Dell™**의 승인을 받지 않은 서비스 작업으로 인한 손상에 대해서는 보증을 받을 수 없습니다**.**

주의**:** 시스템 보드의 손상을 방지하려면 컴퓨터 내부에서 작업하기 전에 주 배터리**(**[배터리 분리](file:///C:/data/systems/insN3010/ko/SM/battery.htm#wp1442926) 참조**)**를 분리합니다**.**

### <span id="page-17-0"></span>디스플레이 조립품

#### <span id="page-17-1"></span>디스플레이 조립품 분리

- 1. [시작하기 전에의](file:///C:/data/systems/insN3010/ko/SM/before.htm#wp1435071) 지침을 따릅니다.
- 2. 배터리를 분리합니다(<mark>배터리 분리</mark> 참조).
- 3. 메모리 모듈 덮개를 분리합니다([메모리 모듈 덮개 분리](file:///C:/data/systems/insN3010/ko/SM/bottomco.htm#wp1449865) 참조).
- 4. 메모리 모듈을 분리합니다(<mark>[메모리 모듈 분리](file:///C:/data/systems/insN3010/ko/SM/memory.htm#wp1180211)</mark> 참조).
- 5. 컴퓨터 밑면에서 디스플레이 조립품을 컴퓨터 본체에 고정시키는 나사 2개를 분리합니다.

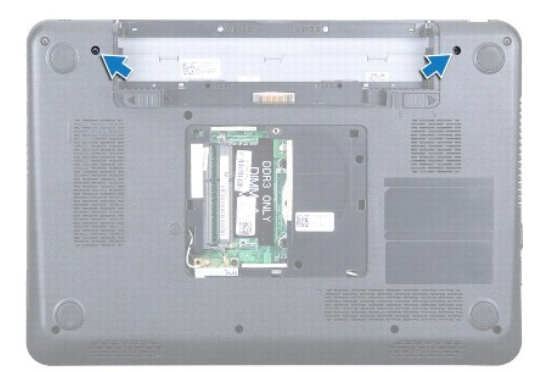

- 6. 키보드를 분리합니다([키보드 분리](file:///C:/data/systems/insN3010/ko/SM/keyboard.htm#wp1201059) 참조).
- 7. 손목 받침대를 분리합니다([손목 받침대 분리](file:///C:/data/systems/insN3010/ko/SM/palmrest.htm#wp1044787) 참조).
- 8. 디스플레이를 완전히 엽니다.
- 9. 당김 탭을 당겨 시스템 보드의 커넥터에서 디스플레이 케이블을 분리합니다.
- 10. 디스플레이 케이블 접지 나사를 분리합니다.
- **<u><mark></mark> 주**: 디스플레이를 평면에 대해 90도 각도로 엽니다.</u>

11. 디스플레이 힌지에 표시된 번호 순서대로 디스플레이 조립품을 컴퓨터 바닥면에 고정시키는 나사 4개를 분리합니다.

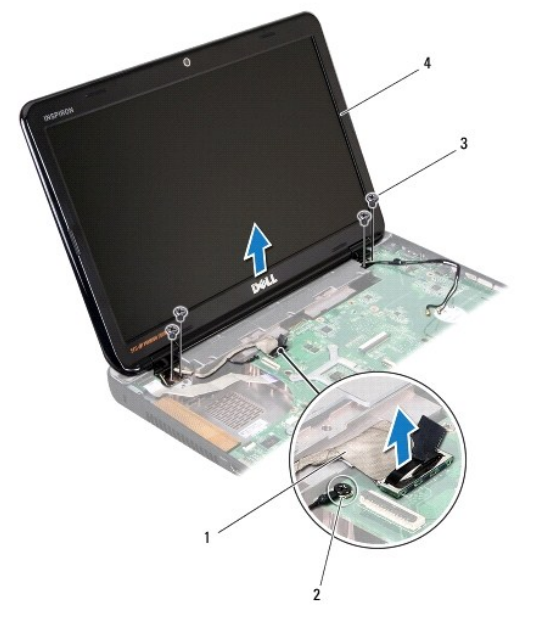

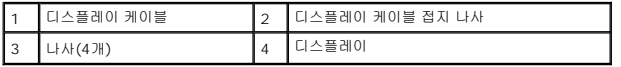

12. 디스플레이 조립품을 들어 올려 컴퓨터에서 분리합니다.

### <span id="page-18-1"></span>디스플레이 조립품 장착

- 1. [시작하기 전에의](file:///C:/data/systems/insN3010/ko/SM/before.htm#wp1435071) 지침을 따릅니다.
- 2. 디스플레이 조립품을 적절한 위치에 놓습니다.
- 3. 디스플레이 힌지에 표시된 번호 순서대로 디스플레이 조립품을 컴퓨터 바닥면에 고정시키는 나사 4개를 끼웁니다.
- 4. 디스플레이 케이블을 시스템 보드의 커넥터에 연결합니다.
- 5. 디스플레이 케이블 접지 나사를 장착합니다.
- 6. 컴퓨터를 뒤집어 놓고 디스플레이 조립품을 컴퓨터 본체에 고정시키는 나사 2개를 끼웁니다.
- 7. 손목 받침대를 장착합니다(<u>[손목 받침대 장착](file:///C:/data/systems/insN3010/ko/SM/palmrest.htm#wp1059721)</u> 참조).
- 8. 키보드를 장착합니다(<u>키보드 장착</u> 참조).
- 9. 메모리 모듈을 장착합니다(<u>[메모리 모듈 장착](file:///C:/data/systems/insN3010/ko/SM/memory.htm#wp1180290)</u> 참조).
- 10. 메모리 모듈 덮개를 장착합니다([메모리 모듈 덮개 장착](file:///C:/data/systems/insN3010/ko/SM/bottomco.htm#wp1443274) 참조).
- 11. 배터리를 장착합니다(<u>배터리 장착</u> 참조).

#### 주의**:** 컴퓨터의 전원을 켜기 전에 나사를 모두 장착하고 컴퓨터 내부에 남아 있는 나사가 없는지 확인합니다**.** 이렇게 하지 않으면 컴퓨터가 손상될 수 있습니다**.**

### <span id="page-18-2"></span><span id="page-18-0"></span>디스플레이 베젤

### 디스플레이 베젤 분리

#### 주의**:** 디스플레이 베젤은 충격에 약하므로 베젤을 분리할 때 손상되지 않도록 주의합니다**.**

- 1. <u>시작하기 전에</u>의 지침을 따릅니다.
- 2. 디스플레이 조립품을 분리합니다(<mark>[디스플레이 조립품 분리](#page-17-1)</mark> 참조).
- 3. 디스플레이 베젤의 안쪽 모서리를 손끝으로 조심스럽게 들어 올려 디스플레이 조립품에서 분리합니다.

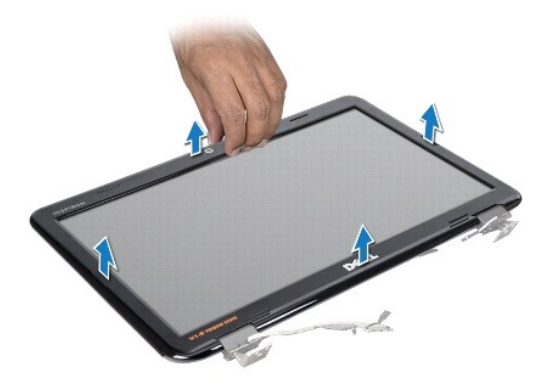

### <span id="page-19-1"></span>디스플레이 베젤 장착

- 1. [시작하기 전에의](file:///C:/data/systems/insN3010/ko/SM/before.htm#wp1435071) 지침을 따릅니다.
- 2. 디스플레이 베젤을 디스플레이 패널 위에 맞추고 조심스럽게 제자리에 끼워 넣습니다.
- 3. 디스플레이 조립품을 장착합니다(<u>[디스플레이 조립품 장착](#page-18-1)</u> 참조).

주의**:** 컴퓨터의 전원을 켜기 전에 나사를 모두 장착하고 컴퓨터 내부에 남아 있는 나사가 없는지 확인합니다**.** 이렇게 하지 않으면 컴퓨터가 손상될 수 있습니다**.**

### <span id="page-19-0"></span>디스플레이 패널

### <span id="page-19-2"></span>디스플레이 패널 분리

- 1. <u>시작하기 전에</u>의 지침을 따릅니다.
- 2. 디스플레이 조립품을 분리합니다(<u>[디스플레이 조립품 분리](#page-17-1)</u> 참조).
- 3. 디스플레이 베젤을 분리합니다(<mark>[디스플레이 베젤 분리](#page-18-2)</mark> 참조).
- 4. 디스플레이 패널을 디스플레이 덮개에 고정시키는 나사 6개를 분리합니다.

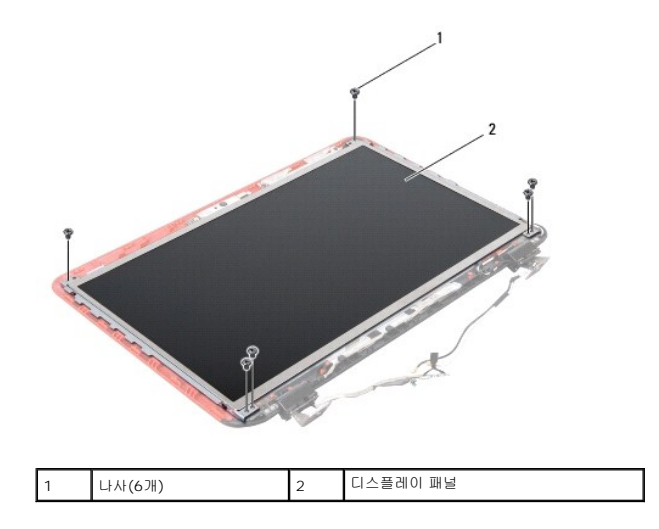

- 5. 디스플레이 덮개에서 디스플레이 패널을 들어 꺼냅니다.
- 6. 디스플레이 케이블을 분리합니다([디스플레이 케이블 분리](#page-21-1) 참조).

#### <span id="page-20-1"></span>디스플레이 패널 장착

- 1. [시작하기 전에의](file:///C:/data/systems/insN3010/ko/SM/before.htm#wp1435071) 지침을 따릅니다.
- 2. 디스플레이 케이블을 장착합니다([디스플레이 케이블 장착](#page-22-1) 참조).
- 3. 디스플레이 패널을 디스플레이 덮개에 맞춥니다.
- 4. 디스플레이 패널을 디스플레이 덮개에 고정시키는 나사 6개를 끼웁니다.
- 5. 디스플레이 베젤을 장착합니다([디스플레이 베젤 장착](#page-19-1) 참조).
- 6. 디스플레이 조립품을 장착합니다([디스플레이 조립품 장착](#page-18-1) 참조).

주의**:** 컴퓨터의 전원을 켜기 전에 나사를 모두 장착하고 컴퓨터 내부에 남아 있는 나사가 없는지 확인합니다**.** 이렇게 하지 않으면 컴퓨터가 손상될 수 있습니다**.**

### <span id="page-20-0"></span>디스플레이 패널 브래킷

### 디스플레이 패널 브래킷 분리

- 1. [시작하기 전에의](file:///C:/data/systems/insN3010/ko/SM/before.htm#wp1435071) 지침을 따릅니다.
- 2. 디스플레이 조립품을 분리합니다([디스플레이 조립품 분리](#page-17-1) 참조).
- 3. 디스플레이 베젤을 분리합니다([디스플레이 베젤 분리](#page-18-2) 참조).
- 4. 디스플레이 패널을 분리합니다(<mark>[디스플레이 패널 분리](#page-19-2)</mark> 참조).
- 5. 디스플레이 패널 브래킷을 디스플레이 패널에 고정시키는 나사 4개(양쪽에 각각 2개씩)를 분리합니다.

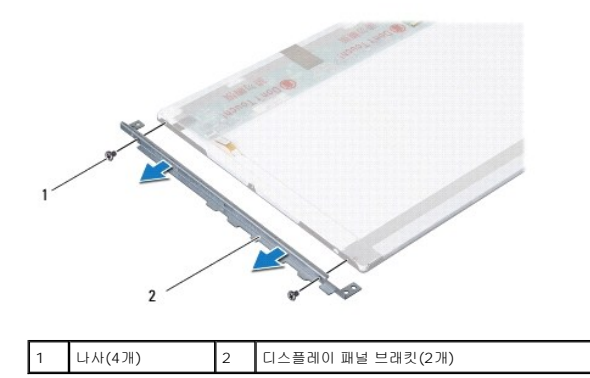

6. 디스플레이 패널 브래킷을 들어 올려 디스플레이 패널에서 분리합니다.

#### 디스플레이 패널 브래킷 장착

- 1. [시작하기 전에의](file:///C:/data/systems/insN3010/ko/SM/before.htm#wp1435071) 지침을 따릅니다.
- 2. 디스플레이 패널 브래킷을 적절한 위치에 놓습니다.
- 3. 디스플레이 패널 브래킷을 디스플레이 패널에 고정시키는 나사 4개(양쪽에 각각 2개씩)를 다시 끼웁니다.
- 4. 디스플레이 패널을 장착합니다(<mark>[디스플레이 패널 장착](#page-20-1)</mark> 참조).
- 5. 디스플레이 베젤을 장착합니다([디스플레이 베젤 장착](#page-19-1) 참조).
- 6. 디스플레이 조립품을 장착합니다([디스플레이 조립품 장착](#page-18-1) 참조).

### 주의**:** 컴퓨터의 전원을 켜기 전에 나사를 모두 장착하고 컴퓨터 내부에 남아 있는 나사가 없는지 확인합니다**.** 이렇게 하지 않으면 컴퓨터가 손상될 수 있습니다**.**

### <span id="page-21-0"></span>디스플레이 케이블

#### <span id="page-21-1"></span>디스플레이 케이블 분리

- 1. [시작하기 전에의](file:///C:/data/systems/insN3010/ko/SM/before.htm#wp1435071) 지침을 따릅니다.
- 2. 디스플레이 조립품을 분리합니다([디스플레이 조립품 분리](#page-17-1) 참조).
- 3. 디스플레이 베젤을 분리합니다([디스플레이 베젤 분리](#page-18-2) 참조).
- 4. 디스플레이 패널을 분리합니다([디스플레이 패널 분리](#page-19-2) 참조).
- 5. 디스플레이 패널을 뒤집어 깨끗한 작업대 표면에 놓습니다.
- 6. 카메라 모듈을 분리합니다([카메라 모듈 분리](file:///C:/data/systems/insN3010/ko/SM/camera.htm#wp1126927) 참조).
- 7. 디스플레이 케이블의 테이프를 떼어낸 다음 디스플레이 패널의 커넥터에서 디스플레이 케이블을 분리합니다.
- 8. 디스플레이 케이블을 들어 올려 디스플레이 패널에서 분리합니다.

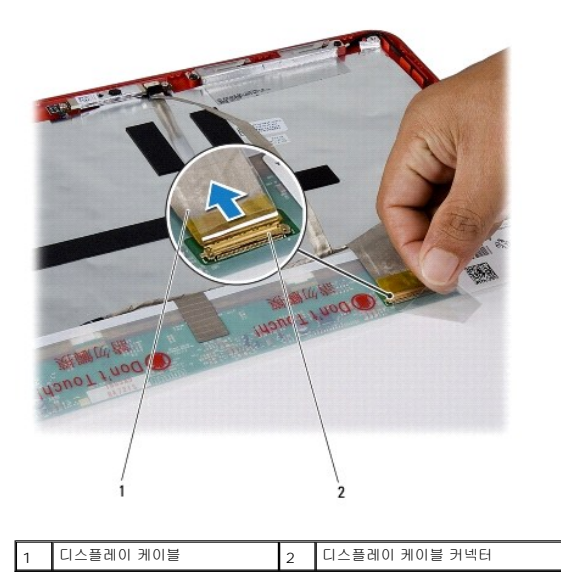

### <span id="page-22-1"></span>디스플레이 케이블 장착

- 1. [시작하기 전에의](file:///C:/data/systems/insN3010/ko/SM/before.htm#wp1435071) 지침을 따릅니다.
- 2. 디스플레이 케이블을 디스플레이 패널의 커넥터에 연결하고 디스플레이 패널에 디스플레이 케이블을 고정시키는 테이프를 장착합니다.
- 3. 메모리 모듈을 장착합니다(<mark>[카메라 모듈 장착](file:///C:/data/systems/insN3010/ko/SM/camera.htm#wp1139778)</mark> 참조).
- 4. 디스플레이 패널을 뒤집고 디스플레이 덮개의 적절한 위치에 놓습니다.
- 5. 디스플레이 패널을 장착합니다([디스플레이 패널 장착](#page-20-1) 참조).
- 6. 디스플레이 베젤을 장착합니다([디스플레이 베젤 장착](#page-19-1) 참조).
- 7. 디스플레이 조립품을 장착합니다([디스플레이 조립품 장착](#page-18-1) 참조).

주의**:** 컴퓨터의 전원을 켜기 전에 나사를 모두 장착하고 컴퓨터 내부에 남아 있는 나사가 없는지 확인합니다**.** 이렇게 하지 않으면 컴퓨터가 손상될 수 있습니다**.**

### <span id="page-22-0"></span>디스플레이 힌지

#### 디스플레이 힌지 분리

- 1. <u>시작하기 전에</u>의 지침을 따릅니다.
- 2. 디스플레이 조립품을 분리합니다([디스플레이 조립품 분리](#page-17-1) 참조).
- 3. 디스플레이 베젤을 분리합니다(<u>[디스플레이 베젤 분리](#page-18-2)</u> 참조).
- 4. 디스플레이 패널을 분리합니다([디스플레이 패널 분리](#page-19-2) 참조).
- 5. 힌지 캡 탭을 눌러 디스플레이 힌지에서 분리합니다.

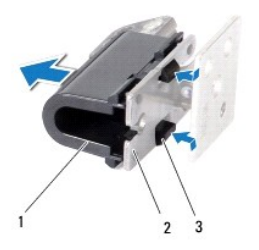

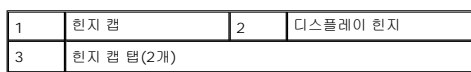

6. 디스플레이 힌지를 디스플레이 덮개에 고정시키는 나사 2개(각 디스플레이 힌지에 1개씩)를 분리합니다.

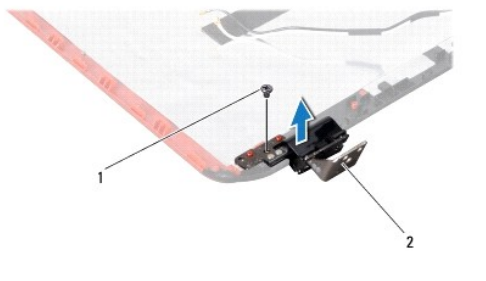

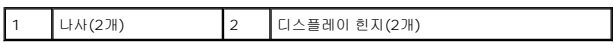

7. 디스플레이 덮개에서 디스플레이 힌지를 들어 꺼냅니다.

### 디스플레이 힌지 장착

- 1. <u>시작하기 전에</u>의 지침을 따릅니다.
- 2. 디스플레이 힌지를 적절한 위치에 놓고 디스플레이 덮개에 디스플레이 힌지를 고정시키는 나사 2개(각 디스플레이 힌지에 1개씩)를 끼웁니다.
- 3. 디스플레이 힌지 캡 탭을 디스플레이 힌지 슬롯에 밀어 넣습니다.
- 4. 디스플레이 패널을 장착합니다([디스플레이 패널 장착](#page-20-1) 참조).
- 5. 디스플레이 베젤을 장착합니다(<mark>[디스플레이 베젤 장착](#page-19-1)</mark> 참조).
- 6. 디스플레이 조립품을 장착합니다([디스플레이 조립품 장착](#page-18-1) 참조).

주의**:** 컴퓨터의 전원을 켜기 전에 나사를 모두 장착하고 컴퓨터 내부에 남아 있는 나사가 없는지 확인합니다**.** 이렇게 하지 않으면 컴퓨터가 손상될 수 있습니다**.**

하드 드라이브 **Dell™ Inspiron™ N3010** 서비스 설명서

 [하드 드라이브 분리](#page-24-0)  $\bigcirc$  [하드 드라이브 장착](#page-25-0)

- 경고**:** 컴퓨터 내부 작업을 시작하기 전에 컴퓨터와 함께 제공된 안전 정보를 읽어보십시오**.** 자세한 안전 모범 사례 정보는 **Regulatory Compliance(**규정 준수**)** 홈 페이지 **www.dell.com/regulatory\_compliance**를 참조하십시오**.**
- 경고**:** 컴퓨터에서 과열된 상태의 하드 드라이브를 분리하는 경우 하드 드라이브의 금속 부분을 만지지 마십시오**.**
- 주의**:** 정전기 방전을 방지하려면 손목 접지대를 사용하거나 도색되지 않은 금속 표면**(**예**:** 컴퓨터의 커넥터**)**을 주기적으로 만져 접지합니다**.**
- 주의**:** 시스템 보드의 손상을 방지하려면 컴퓨터 내부에서 작업하기 전에 주 배터리**(**[배터리 분리](file:///C:/data/systems/insN3010/ko/SM/battery.htm#wp1442926) 참조**)**를 분리합니다**.**
- 주의**:** 데이터 손실을 방지하려면 하드 드라이브 조립품을 분리하기 전에 컴퓨터의 전원을 끄십시오**(**[컴퓨터 끄기](file:///C:/data/systems/insN3010/ko/SM/before.htm#wp1442675) 참조**).** 컴퓨터가 켜져 있거나 절전 상태인 경우에는 하드 드라이브 조립품을 분리하지 마십시오**.**
- 주의**:** 하드 드라이브는 충격에 약하므로 하드 드라이브를 다룰 때는 주의합니다**.**
- 주의**:** 공인된 서비스 기술자만 컴퓨터를 수리해야 합니다**. Dell™**의 승인을 받지 않은 서비스 작업으로 인한 손상에 대해서는 보증을 받을 수 없습니다**.**
- 주의: 케이블을 분리할 때는 케이블을 직접 잡아 당기지 말고 커넥터나 당김 탭을 잡고 분리하십시오. 일부 케이블에는 잠금 장치가 있는 커넥터가 달려 있으므로 이<br>와 같은 종류의 케이블을 분리하는 경우에는 잠금 탭을 누르고 분리하십시오. 커넥터를 잡아 당길 때 커넥터 핀이 구부러지지 않도록 평평하게 하십시오. 케이블을<br>연결하기 전에 두 커넥터가 올바르게 조정되었는지도 확인하십시오.
- 주**:** Dell은 자사에서 구입하지 않은 하드 드라이브는 지원하지 않으며 호환성도 보증하지 않습니다.
- 주**:** Dell에서 구입하지 않은 하드 드라이브를 설치하는 경우, 새 하드 드라이브에 운영체제, 드라이버 및 유틸리티를 설치해야 합니다.

#### <span id="page-24-0"></span>하드 드라이브 분리

- 1. [시작하기 전에의](file:///C:/data/systems/insN3010/ko/SM/before.htm#wp1435071) 지침을 따릅니다.
- 2. [시스템 보드 분리에](file:///C:/data/systems/insN3010/ko/SM/sysboard.htm#wp1032066) 설명된 2[단계](file:///C:/data/systems/insN3010/ko/SM/sysboard.htm#wp1046667)에서 16단계까지의 지침을 따릅니다.
- 3. 하드 드라이브 조립품을 시스템 보드에 고정하는 나사를 분리합니다.
- 4. 지침에 설명한 대로 시스템 보드의 커넥터에서 하드 드라이브 조립품을 잡아 당겨 분리합니다.
- 5. 하드 드라이브 조립품을 들어 올려 시스템 보드에서 분리합니다.

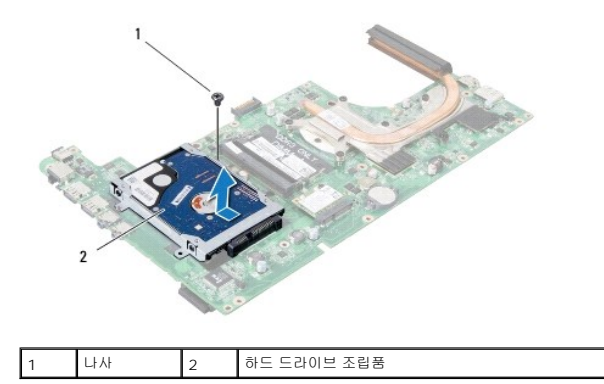

6. 하드 드라이브를 하드 드라이브 브래킷에 고정하는 나사 4개를 분리합니다.

7. 하드 드라이브 브래킷을 하드 드라이브에서 들어 꺼냅니다.

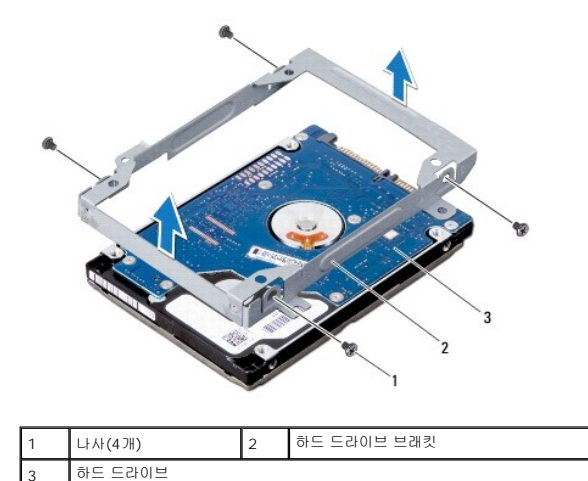

주의**:** 컴퓨터에 하드 드라이브를 설치하지 않은 경우 정전기 방지 포장재로 포장하여 보관합니다**(**컴퓨터와 함께 제공된 안전 지침에서 **"**정전기 방전 방지**"** 참조**).**

### <span id="page-25-0"></span>하드 드라이브 장착

- 1. [시작하기 전에의](file:///C:/data/systems/insN3010/ko/SM/before.htm#wp1435071) 지침을 따릅니다.
- 2. 새 하드 드라이브의 포장을 벗깁니다.

하드 드라이브를 보관하거나 운반할 경우에 사용할 수 있도록 기존의 포장재를 보관하십시오.

- 3. 하드 드라이브를 하드 드라이브 브래킷에 놓습니다.
- 4. 하드 드라이브 브래킷을 하드 드라이브에 고정하는 나사 4개를 끼웁니다.
- 5. 하드 드라이브 조립품을 시스템 보드에 놓습니다.
- 6. 하드 드라이브 조립품을 시스템 보드 커넥터에 밀어 연결합니다.
- 7. 하드 드라이브 조립품을 시스템 보드에 고정하는 나사를 끼웁니다.
- 8. 시스템 보드 조립품을 뒤집어 놓습니다.
- 9. [시스템 보드 장착에](file:///C:/data/systems/insN3010/ko/SM/sysboard.htm#wp1044267) 있는 7[단계부](file:///C:/data/systems/insN3010/ko/SM/sysboard.htm#wp1046817)터 21[단계까](file:///C:/data/systems/insN3010/ko/SM/sysboard.htm#wp1014222)지의 절차를 따릅니다.

#### 주의**:** 컴퓨터의 전원을 켜기 전에 나사를 모두 장착하고 컴퓨터 내부에 남아 있는 나사가 없는지 확인합니다**.** 이렇게 하지 않으면 컴퓨터가 손상될 수 있습니다**.**

- .<br>10. 필요한 경우 컴퓨터에 운영체제를 설치합니다. **설치 안내서**의 "운영체제 복원"을 참조하십시오.
- 11. 필요한 경우 컴퓨터에 드라이버 및 유틸리티를 설치합니다.

## 중앙부 덮개

**Dell™ Inspiron™ N3010** 서비스 설명서

#### ● [중앙부 덮개 분리](#page-26-0)

- [중앙부 덮개 장착](#page-26-1)
- 경고**:** 컴퓨터 내부 작업을 시작하기 전에 컴퓨터와 함께 제공된 안전 정보를 읽어보십시오**.** 자세한 안전 모범 사례 정보는 **Regulatory Compliance(**규정 준수**)** 홈 페이지 **www.dell.com/regulatory\_compliance**를 참조하십시오**.**
- 주의**:** 정전기 방전을 방지하려면 손목 접지대를 사용하거나 도색되지 않은 금속 표면**(**예**:** 컴퓨터의 커넥터**)**을 주기적으로 만져 접지합니다**.**
- 주의**:** 공인된 서비스 기술자만 컴퓨터를 수리해야 합니다**. Dell™**의 승인을 받지 않은 서비스 작업으로 인한 손상에 대해서는 보증을 받을 수 없습니다**.**
- 주의**:** 시스템 보드의 손상을 방지하려면 컴퓨터 내부에서 작업하기 전에 주 배터리**(**[배터리 분리](file:///C:/data/systems/insN3010/ko/SM/battery.htm#wp1442926) 참조**)**를 분리합니다**.**

### <span id="page-26-0"></span>중앙부 덮개 분리

- 1. [시작하기 전에의](file:///C:/data/systems/insN3010/ko/SM/before.htm#wp1435071) 지침을 따릅니다.
- 2. 배터리를 분리합니다(<mark>배터리 분리</mark> 참조).
- 3. 메모리 모듈 덮개를 분리합니다([메모리 모듈 덮개 분리](file:///C:/data/systems/insN3010/ko/SM/bottomco.htm#wp1449865) 참조).
- 4. 메모리 모듈을 분리합니다([메모리 모듈 분리](file:///C:/data/systems/insN3010/ko/SM/memory.htm#wp1180211) 참조).
- 5. 키보드를 분리합니다(<u>키보드 분리</u> 참조).
- 6. 손목 받침대를 분리합니다([손목 받침대 분리](file:///C:/data/systems/insN3010/ko/SM/palmrest.htm#wp1044787) 참조).
- 7. 디스플레이 조립품을 분리합니다([디스플레이 조립품 분리](file:///C:/data/systems/insN3010/ko/SM/display.htm#wp1212160) 참조).
- 8. 컴퓨터를 뒤집으십시오.
- 9. 중앙부 덮개를 컴퓨터 바닥면에 고정시키는 나사 4개를 분리합니다.

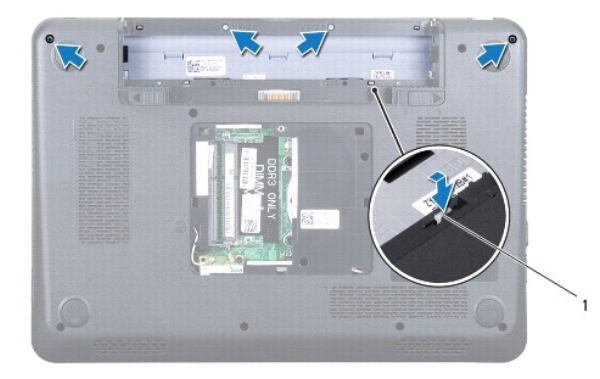

1 중앙부 덮개 탭(4개)

10. 플라스틱 스크라이브를 사용하여 중앙부 덮개를 눌러 컴퓨터 바닥면에서 분리합니다.

### <span id="page-26-1"></span>중앙부 덮개 장착

1. <u>시작하기 전에</u>의 지침을 따릅니다.

- 2. 중앙부 덮개의 탭을 컴퓨터 바닥면의 슬롯에 맞추고 조심스럽게 덮개를 제자리에 끼워 넣습니다.
- 3. 컴퓨터를 뒤집어 놓고 중앙부 덮개를 컴퓨터 바닥면에 고정시키는 나사 4개를 다시 끼웁니다.
- 4. 디스플레이 조립품을 장착합니다(<u>[디스플레이 조립품 장착](file:///C:/data/systems/insN3010/ko/SM/display.htm#wp1214872)</u> 참조).
- 5. 손목 받침대를 장착합니다(<u>[손목 받침대 장착](file:///C:/data/systems/insN3010/ko/SM/palmrest.htm#wp1059721)</u> 참조).
- 6. 키보드를 장착합니다(<u>키보드 장착</u> 참조).
- 7. 메모리 모듈을 장착합니다(<u>[메모리 모듈 장착](file:///C:/data/systems/insN3010/ko/SM/memory.htm#wp1180290)</u> 참조).
- 8. 메모리 모듈 덮개를 장착합니다(<u>메모리 모듈 덮개 장착</u> 참조).
- 9. 배터리를 장착합니다(<mark>배터리 장착</mark> 참조).

#### 주의**:** 컴퓨터의 전원을 켜기 전에 나사를 모두 장착하고 컴퓨터 내부에 남아 있는 나사가 없는지 확인합니다**.** 이렇게 하지 않으면 컴퓨터가 손상될 수 있습니다**.**

#### 키보드 **Dell™ Inspiron™ N3010** 서비스 설명서

#### ● <u>[키보드 분리](#page-28-0)</u>  $9$  [키보드 장착](#page-29-0)

- 경고**:** 컴퓨터 내부 작업을 시작하기 전에 컴퓨터와 함께 제공된 안전 정보를 읽어보십시오**.** 자세한 안전 모범 사례 정보는 **Regulatory Compliance(**규정 준수**)** 홈 페이지 **www.dell.com/regulatory\_compliance**를 참조하십시오**.**
- 주의**:** 정전기 방전을 방지하려면 손목 접지대를 사용하거나 도색되지 않은 금속 표면**(**예**:** 컴퓨터의 커넥터**)**을 주기적으로 만져 접지합니다**.**
- 주의**:** 공인된 서비스 기술자만 컴퓨터를 수리해야 합니다**. Dell™**의 승인을 받지 않은 서비스 작업으로 인한 손상에 대해서는 보증을 받을 수 없습니다**.**
- 주의**:** 시스템 보드의 손상을 방지하려면 컴퓨터 내부에서 작업하기 전에 주 배터리**(**[배터리 분리](file:///C:/data/systems/insN3010/ko/SM/battery.htm#wp1442926) 참조**)**를 분리합니다**.**

#### <span id="page-28-0"></span>키보드 분리

- 1. [시작하기 전에의](file:///C:/data/systems/insN3010/ko/SM/before.htm#wp1435071) 지침을 따릅니다.
- 2. 배터리를 분리합니다(<mark>배터리 분리</mark> 참조).
- 3. 메모리 모듈 덮개를 분리합니다([메모리 모듈 덮개 분리](file:///C:/data/systems/insN3010/ko/SM/bottomco.htm#wp1449865) 참조).
- 4. 메모리 모듈을 분리합니다(<mark>[메모리 모듈 분리](file:///C:/data/systems/insN3010/ko/SM/memory.htm#wp1180211)</mark> 참조).
- 5. 키보드를 컴퓨터 바닥면에 고정하는 나사 2개를 분리합니다.

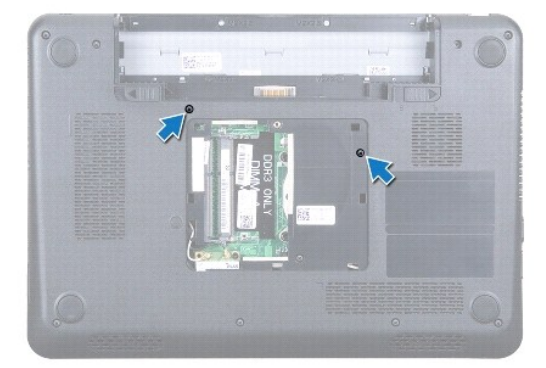

- 6. 컴퓨터를 뒤집으십시오.
- 7. 키보드를 눌러 가능한 한 바닥쪽으로 밉니다.
- 8. 키보드와 손목 받침대 사이의 플라스틱 스크라이브를 밀고 키보드를 들어 올려 손목 받침대의 탭에서 분리합니다.

주의**:** 키보드의 키 캡은 충격에 약하고 쉽게 빠질 수 있으며 장착하는 데 많은 시간을 소모합니다**.** 키보드를 만지거나 제거할 때 조심하십시오**.**

주의**:** 키보드를 분리하거나 다룰 때 특히 주의합니다**.** 그렇지 않으면 디스플레이 패널이 긁힐 수 있습니다**.**

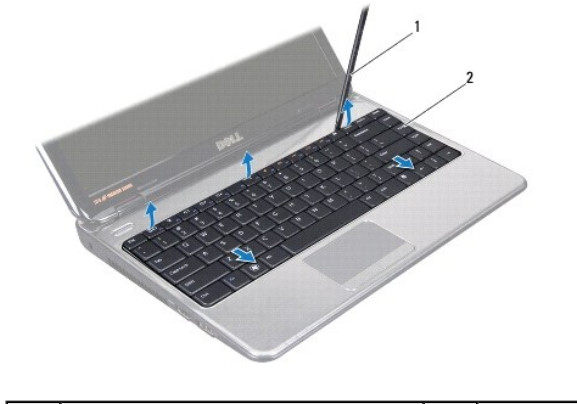

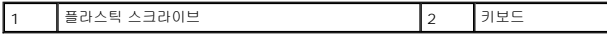

- 9. 키보드를 들어올리고 키보드 하단에 있는 5개의 탭을 손목 받침대의 슬롯에서 밀어 꺼냅니다.
- 10. 키보드를 너무 세게 잡아 당기지 않으면서 디스플레이 위에 들고 있습니다.
- 11. 커넥터 래치를 들어 올리고 당김 탭을 잡아 당겨 시스템 보드 커넥터에서 키보드 케이블을 분리합니다.

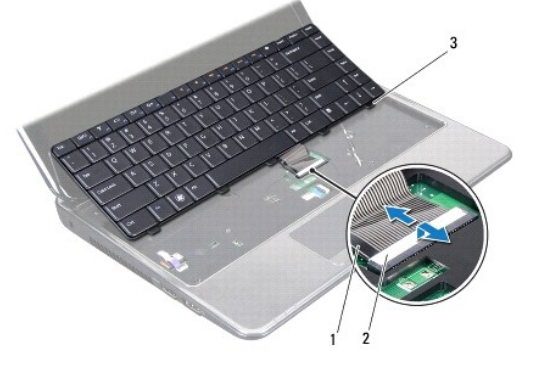

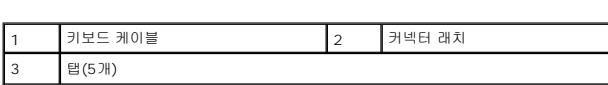

12. 키보드를 들어 올려 손목 받침대 에서 분리합니다.

### <span id="page-29-0"></span>키보드 장착

- 1. [시작하기 전에의](file:///C:/data/systems/insN3010/ko/SM/before.htm#wp1435071) 지침을 따릅니다.
- 
- 

6. 메모리 모듈을 장착합니다([메모리 모듈 장착](file:///C:/data/systems/insN3010/ko/SM/memory.htm#wp1180290) 참조).

8. 배터리를 장착합니다(<u>배터리 장착</u> 참조).

7. 메모리 모듈 덮개를 장착합니다(<mark>메모리 모듈 덮개 장착</mark> 참조).

- 2. 키보드 케이블을 시스템 보드의 커넥터에 밀어 넣은 후 커넥터 래치에 눌러 케이블을 고정합니다.
- 3. 키보드 하단에서 5개의 탭을 손목 받침대의 슬롯으로 밀어 넣습니다.
- 
- 
- 
- 
- 
- 
- 
- 
- 
- 
- 
- 
- 
- 
- 
- 
- 
- 
- 
- 
- 
- 
- 
- 
- 
- 
- 
- 

4. 키보드 모서리 주위를 가볍게 눌러 손목 받침대의 탭 아래에 키보드를 고정하고 키보드를 위로 밀어 올립니다.

- 
- 
- 
- 
- 
- 
- 
- 
- 
- -
- 
- 
- 
- 
- 
- 
- 
- 

5. 컴퓨터를 뒤집어 놓고 키보드를 컴퓨터 바닥면에 고정하는 나사 2개를 장착합니다.

- 
- 

주의**:** 컴퓨터의 전원을 켜기 전에 나사를 모두 장착하고 컴퓨터 내부에 남아 있는 나사가 없는지 확인합니다**.** 이렇게 하지 않으면 컴퓨터가 손상될 수 있습니다**.**

### 메모리 모듈

**Dell™ Inspiron™ N3010** 서비스 설명서

#### ● [메모리 모듈 분리](#page-31-0)

● [메모리 모듈 장착](#page-31-1)

경고**:** 컴퓨터 내부 작업을 시작하기 전에 컴퓨터와 함께 제공된 안전 정보를 읽어보십시오**.** 자세한 안전 모범 사례 정보는 **Regulatory Compliance(**규정 준수**)** 홈 페이지 **www.dell.com/regulatory\_compliance**를 참조하십시오**.**

주의**:** 정전기 방전을 방지하려면 손목 접지대를 사용하거나 도색되지 않은 금속 표면**(**예**:** 컴퓨터의 커넥터**)**을 주기적으로 만져 접지합니다**.**

주의**:** 공인된 서비스 기술자만 컴퓨터를 수리해야 합니다**. Dell™**의 승인을 받지 않은 서비스 작업으로 인한 손상에 대해서는 보증을 받을 수 없습니다**.**

주의**:** 시스템 보드의 손상을 방지하려면 컴퓨터 내부에서 작업하기 전에 주 배터리**(**[배터리 분리](file:///C:/data/systems/insN3010/ko/SM/battery.htm#wp1442926) 참조**)**를 분리합니다**.** 

컴퓨터 메모리는 시스템 보드에 메모리 모듈을 설치해서 증가시킬 수 있습니다. 해당 컴퓨터가 지원하는 메모리 유형에 대한 내용은 설치 설명서의 "사양"을 참조하십시오.

주**:** Dell에서 구입한 메모리는 컴퓨터 보증에 적용됩니다.

해당 컴퓨터에는 컴퓨터 하단에서 사용자가 접근할 수 있는 SODIMM 커넥터가 2개 있습니다.

### <span id="page-31-0"></span>메모리 모듈 분리

- 1. <u>시작하기 전에</u>의 지침을 따릅니다.
- 2. 배터리를 분리합니다(<mark>배터리 분리</mark> 참조).
- 3. 메모리 모듈 덮개를 분리합니다(<mark>메모리 모듈 덮개 분리</mark> 참조).

#### 주의**:** 메모리 모듈 커넥터의 손상을 방지하려면 메모리 모듈 고정 클립을 벌릴 때 도구를 사용하지 마십시오**.**

4. 메모리 모듈이 튀어 나올 때까지 메모리 모듈 커넥터의 양쪽 끝에 있는 고정 클립을 손끝으로 조심스럽게 벌립니다.

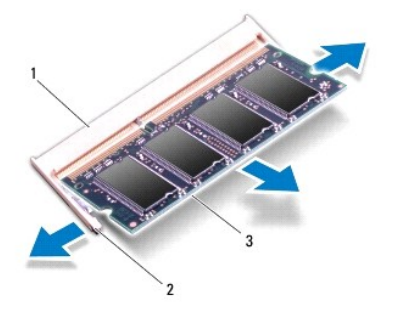

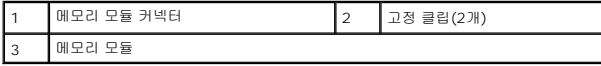

5. 메모리 모듈 커넥터에서 메모리 모듈을 분리합니다.

#### <span id="page-31-1"></span>메모리 모듈 장착

1. [시작하기 전에의](file:///C:/data/systems/insN3010/ko/SM/before.htm#wp1435071) 지침을 따릅니다.

<mark>◇</mark> 주: 두 커넥터에 메모리 모듈을 설치해야 할 경우 먼저 하단 커넥터에 메모리 모듈을 설치한 다음 상단 커넥터에 모듈을 설치하십시오.

- 2. 메모리 모듈의 노치를 메모리 모듈 커넥터의 탭에 맞춥니다.
- 3. 메모리 모듈을 45도 각도로 슬롯에 단단히 밀어 넣고 딸깍 소리가 나면서 제자리에 고정될 때까지 메모리 모듈을 아래로 누릅니다. 소리가 나지 않으면 메모리 모듈을 분리했다가 다시 설치합니다.

주의**:** 컴퓨터의 전원을 켜기 전에 나사를 모두 장착하고 컴퓨터 내부에 남아 있는 나사가 없는지 확인합니다**.** 이렇게 하지 않으면 컴퓨터가 손상될 수 있습니다**.**

주**:** 메모리 모듈이 올바르게 설치되지 않으면 컴퓨터가 올바르게 부팅되지 않을 수 있습니다.

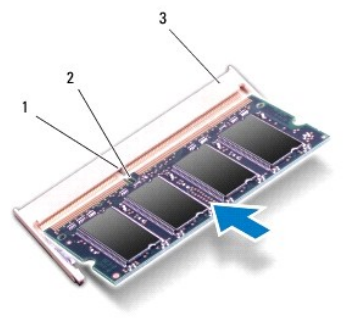

- 5. 배터리를 장착합니다(<mark>배터리 장착</mark> 참조).
- 4. 메모리 모듈 덮개를 장착합니다([메모리 모듈 덮개 장착](file:///C:/data/systems/insN3010/ko/SM/bottomco.htm#wp1443274) 참조).

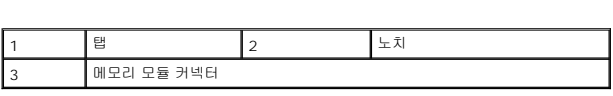

 $\mathsf{N}$  작  $\overline{\mathbb{Q}}$  → 제어판→ 시스템 및 유지 관리→ 시스템을 클릭합니다.

6. 컴퓨터를 켭니다.

[목차 페이지로 돌아가기](file:///C:/data/systems/insN3010/ko/SM/index.htm)

컴퓨터에 설치된 메모리 양을 확인하려면:

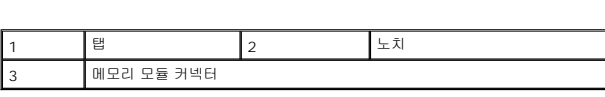

컴퓨터가 부팅하면서 추가 메모리를 감지하고 시스템 구성 정보를 자동으로 업데이트합니다.

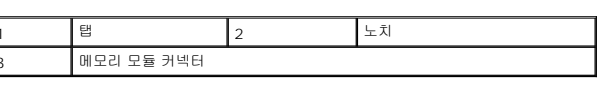

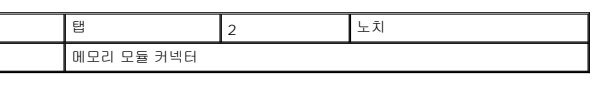

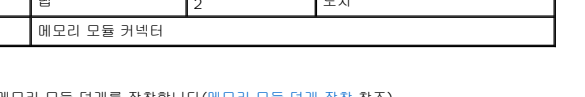

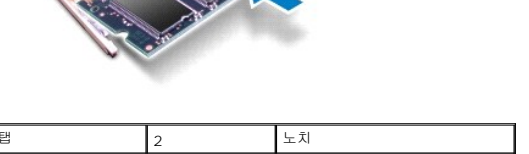

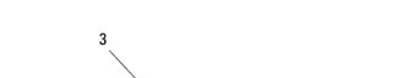

#### 무선 미니 카드 **Dell™ Inspiron™ N3010** 서비스 설명서

- [미니 카드 분리](#page-33-0)
- [미니 카드 장착](#page-34-0)

경고**:** 컴퓨터 내부 작업을 시작하기 전에 컴퓨터와 함께 제공된 안전 정보를 읽어보십시오**.** 자세한 안전 모범 사례 정보는 **Regulatory Compliance(**규정 준수**)** 홈 페이지 **www.dell.com/regulatory\_compliance**를 참조하십시오**.**

주의**:** 정전기 방전을 방지하려면 손목 접지대를 사용하거나 도색되지 않은 금속 표면**(**예**:** 컴퓨터의 커넥터**)**을 주기적으로 만져 접지합니다**.**

주의**:** 공인된 서비스 기술자만 컴퓨터를 수리해야 합니다**. Dell™**의 승인을 받지 않은 서비스 작업으로 인한 손상에 대해서는 보증을 받을 수 없습니다**.**

주의**:** 시스템 보드의 손상을 방지하려면 컴퓨터 내부에서 작업하기 전에 주 배터리**(**[배터리 분리](file:///C:/data/systems/insN3010/ko/SM/battery.htm#wp1442926) 참조**)**를 분리합니다**.**

주**:** Dell은 자사에서 구입하지 않은 미니 카드는 지원하지 않으며 호환성도 보증하지 않습니다.

무선 미니 카드를 컴퓨터와 함께 주문한 경우에는 카드가 이미 설치되어 있습니다.

컴퓨터는 하나의 미니 카드 슬롯을 지원합니다:

<sup>l</sup> 절반 크기 미니 카드 슬롯 1개 — WLAN용

주**:** 컴퓨터 구매 시의 구성에 따라 미니 카드 슬롯에 미니 카드가 설치되거나 설치되어 있지 않을 수도 있습니다.

### <span id="page-33-0"></span>미니 카드 분리

- 1. <u>시작하기 전에</u>의 지침을 따릅니다.
- 2. [시스템 보드 분리에](file:///C:/data/systems/insN3010/ko/SM/sysboard.htm#wp1032066) 설명된 2[단계](file:///C:/data/systems/insN3010/ko/SM/sysboard.htm#wp1046667)에서 16단계까지의 지침을 따릅니다.
- 3. 미니 카드를 시스템 보드에 고정하는 나사를 분리합니다.

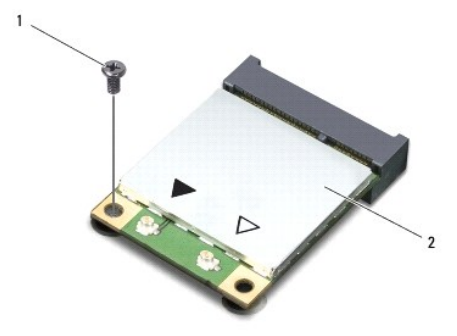

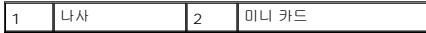

4. 시스템 보드의 카드 커넥터에서 미니 카드를 꺼냅니다.

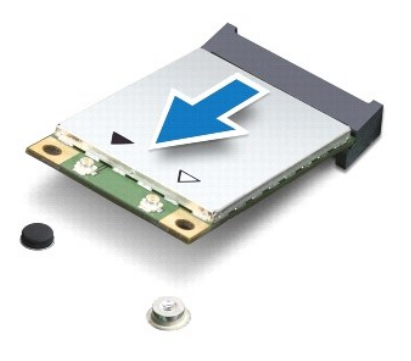

주의**:** 컴퓨터에 미니 카드를 설치하지 않은 경우 정전기 방지 포장재에 싸서 보관합니다**.** 자세한 내용은 컴퓨터와 함께 제공된 안전 정보에서 **"**정전기 방전 방지**"**를 참조하십시오**.**

### <span id="page-34-0"></span>미니 카드 장착

- 1. <u>시작하기 전에</u>의 지침을 따릅니다.
- 2. 새 미니 카드를 포장에서 꺼냅니다.

#### 주의**:** 고르게 힘을 가하여 카드를 제자리에 밀어 넣습니다**.** 무리한 힘을 가하면 커넥터가 손상될 수도 있습니다**.**

#### 주의**:** 올바른 삽입을 위해 커넥터에는 방향이 있습니다**.** 제대로 맞지 않으면 시스템 보드에 있는 카드의 커넥터를 검사하고 카드를 다시 정렬하십시오**.**

- 3. 미니 카드 커넥터를 시스템 보드의 커넥터에 45도 각도로 끼워넣습니다.
- 4. 미니 카드의 반대쪽 끝을 시스템 보드의 슬롯에 눌러 넣고 미니 카드를 시스템 보드에 고정하는 나사를 끼웁니다.
- 5. 시스템 보드를 뒤집어 놓습니다.
- 6. [시스템 보드 장착에](file:///C:/data/systems/insN3010/ko/SM/sysboard.htm#wp1044267) 설명된 7[단계](file:///C:/data/systems/insN3010/ko/SM/sysboard.htm#wp1014222)에서 21단계까지의 지침을 따릅니다.
- 7. 설치한 미니 카드에 적절한 안테나 케이블을 연결합니다. 다음 표에는 컴퓨터에서 지원되는 미니 카드의 안테나 케이블 색상표가 제공됩니다.

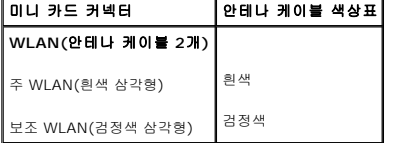

#### 주의**:** 컴퓨터의 전원을 켜기 전에 나사를 모두 장착하고 컴퓨터 내부에 남아 있는 나사가 없는지 확인합니다**.** 이렇게 하지 않으면 컴퓨터가 손상될 수 있습니다**.**

8. 필요에 따라 컴퓨터에 드라이버 및 유틸리티를 설치합니다.

주**:** Dell에서 구입하지 않은 통신 카드를 설치할 경우 적절한 드라이버 및 유틸리티를 설치해야 합니다.

#### 손목 받침대 **Dell™ Inspiron™ N3010** 서비스 설명서

### [손목 받침대 분리](#page-35-0)

- $\bullet$  [손목 받침대 장착](#page-36-0)
- 경고**:** 컴퓨터 내부 작업을 시작하기 전에 컴퓨터와 함께 제공된 안전 정보를 읽어보십시오**.** 자세한 안전 모범 사례 정보는 **Regulatory Compliance(**규정 준수**)** 홈 페이지 **www.dell.com/regulatory\_compliance**를 참조하십시오**.**
- 주의**:** 정전기 방전을 방지하려면 손목 접지대를 사용하거나 도색되지 않은 금속 표면**(**예**:** 컴퓨터의 커넥터**)**을 주기적으로 만져 접지합니다**.**
- 주의**:** 공인된 서비스 기술자만 컴퓨터를 수리해야 합니다**. Dell™**의 승인을 받지 않은 서비스 작업으로 인한 손상에 대해서는 보증을 받을 수 없습니다**.**
- 주의**:** 시스템 보드의 손상을 방지하려면 컴퓨터 내부에서 작업하기 전에 주 배터리**(**[배터리 분리](file:///C:/data/systems/insN3010/ko/SM/battery.htm#wp1442926) 참조**)**를 분리합니다**.**

### <span id="page-35-0"></span>손목 받침대 분리

- 1. [시작하기 전에의](file:///C:/data/systems/insN3010/ko/SM/before.htm#wp1435071) 지침을 따릅니다.
- 2. 배터리를 분리합니다(<mark>배터리 분리</mark> 참조).
- 3. 메모리 모듈 덮개를 분리합니다([메모리 모듈 덮개 분리](file:///C:/data/systems/insN3010/ko/SM/bottomco.htm#wp1449865) 참조).
- 4. 메모리 모듈을 분리합니다([메모리 모듈 분리](file:///C:/data/systems/insN3010/ko/SM/memory.htm#wp1180211) 참조).
- 5. 미니 카드 커넥터에서 안테나 케이블을 분리합니다.
- 6. 손목 받침대를 컴퓨터 바닥면에 고정시키는 나사 7개를 분리합니다.

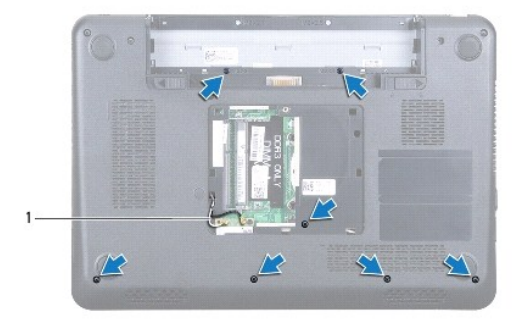

1 안테나 케이블(2개)

7. 키보드를 분리합니다([키보드 분리](file:///C:/data/systems/insN3010/ko/SM/keyboard.htm#wp1201059) 참조).

#### 주의**:** 커넥터 손상을 방지하려면 커넥터 래치를 들어 올린 후 케이블을 분리합니다**.**

- 8. 커넥터 래치를 들어 올리고 당김 탭을 끌어 당겨 시스템 보드의 커넥터에서 터치패드 케이블과 전원 버튼 보드 케이블을 분리합니다.
- 9. 손목 받침대를 컴퓨터 바닥면에 고정시키는 나사 7개를 분리합니다.

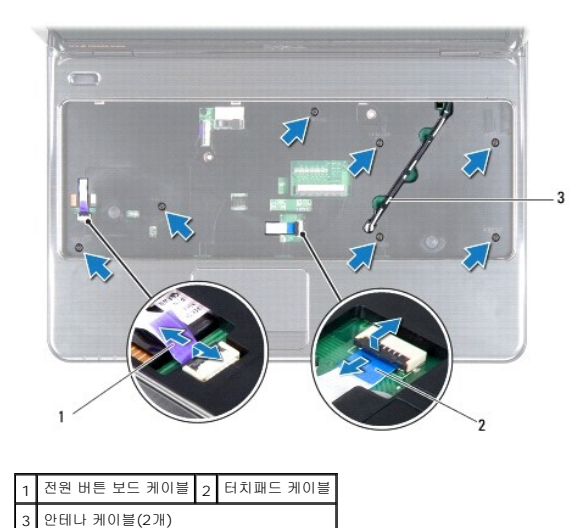

- 10. 손목 받침대의 슬롯을 통해 컴퓨터 하단에서 안테나 케이블을 가볍게 당깁니다.
- 11. 미니 카드 안테나 케이블의 라우팅을 기록하고 손목 받침대의 라우팅 가이드에서 미니 카드 안테나 케이블을 분리합니다.
- 12. 플라스틱 스크라이브를 사용하여 후면 가장자리를 따라 손목 받침대를 조심스럽게 들어 올린 다음, 컴퓨터 베이스에서 손목 받침대를 분리합니다.

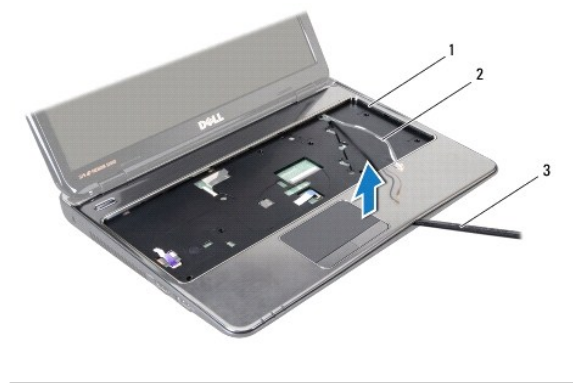

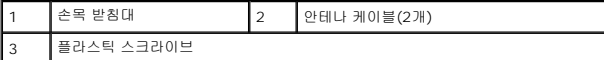

#### 주의**:** 손목 받침대의 손상을 방지하려면 컴퓨터 본체에서 조심스럽게 손목 받침대를 분리하십시오**.**

13. 손목 받침대를 들어 올려 컴퓨터 베이스에서 분리합니다.

### <span id="page-36-0"></span>손목 받침대 장착

- 1. <u>시작하기 전에</u>의 지침을 따릅니다.
- 2. 손목 받침대를 컴퓨터 베이스에 맞추고 조심스럽게 손목 받침대 조립품을 제자리에 끼웁니다.
- 3. 손목 받침대 조림품의 라우팅 가이드를 통해 미니 카드 안테나 케이블의 경로를 지정합니다.
- 4. 손목 받침대의 슬롯을 통하여 안테나 케이블을 컴퓨터 바닥면으로 밉니다.
- 5. 손목 받침대를 컴퓨터 바닥면에 고정시키는 나사 7개를 끼웁니다.
- 6. 터치패드 케이블 및 전원 버튼추 보드 케이블을 시스템 보드의 커넥터로 밀어 올린 후 커넥터 래치에 눌러 케이블을 고정합니다.
- 7. 키보드를 장착합니다(<u>키보드 장착</u> 참조).
- 8. 컴퓨터를 뒤집어 놓고 손목 받침대 브래킷을 컴퓨터 바닥면에 고정시키는 나사 7개를 장착합니다.
- 9. 미니 카드 커넥터에서 안테나 케이블을 연결합니다.
- 10. 메모리 모듈을 장착합니다(<u>[메모리 모듈 장착](file:///C:/data/systems/insN3010/ko/SM/memory.htm#wp1180290)</u> 참조).
- .<br>11. 메모리 모듈 덮개를 장착합니다(<u>메모리 모듈 덮개 장착</u> 참조).
- 12. 배터리를 장착합니다(<mark>배터리 장착</mark> 참조).

### 주의**:** 컴퓨터의 전원을 켜기 전에 나사를 모두 장착하고 컴퓨터 내부에 남아 있는 나사가 없는지 확인합니다**.** 이렇게 하지 않으면 컴퓨터가 손상될 수 있습니다**.**

전원 버튼 보드 **Dell™ Inspiron™ N3010** 서비스 설명서

[전원 버튼 보드 분리](#page-38-0)

● [전원 버튼 보드 장착](#page-38-1)

경고**:** 컴퓨터 내부 작업을 시작하기 전에 컴퓨터와 함께 제공된 안전 정보를 읽어보십시오**.** 자세한 안전 모범 사례 정보는 **Regulatory Compliance(**규정 준수**)** 홈 페이지 **www.dell.com/regulatory\_compliance**를 참조하십시오**.**

주의**:** 정전기 방전을 방지하려면 손목 접지대를 사용하거나 도색되지 않은 금속 표면**(**예**:** 컴퓨터의 커넥터**)**을 주기적으로 만져 접지합니다**.**

주의**:** 공인된 서비스 기술자만 컴퓨터를 수리해야 합니다**. Dell™**의 승인을 받지 않은 서비스 작업으로 인한 손상에 대해서는 보증을 받을 수 없습니다**.**

주의**:** 시스템 보드의 손상을 방지하려면 컴퓨터 내부에서 작업하기 전에 주 배터리**(**[배터리 분리](file:///C:/data/systems/insN3010/ko/SM/battery.htm#wp1442926) 참조**)**를 분리합니다**.**

### <span id="page-38-0"></span>전원 버튼 보드 분리

- 1. [시작하기 전에의](file:///C:/data/systems/insN3010/ko/SM/before.htm#wp1435071) 지침을 따릅니다.
- 2. 배터리를 분리합니다(<mark>배터리 분리</mark> 참조).
- 3. 메모리 모듈 덮개를 분리합니다([메모리 모듈 덮개 분리](file:///C:/data/systems/insN3010/ko/SM/bottomco.htm#wp1449865) 참조).
- 4. 메모리 모듈을 분리합니다([메모리 모듈 분리](file:///C:/data/systems/insN3010/ko/SM/memory.htm#wp1180211) 참조).
- 5. 키보드를 분리합니다(<u>키보드 분리</u> 참조).
- 6. 손목 받침대를 분리합니다([손목 받침대 분리](file:///C:/data/systems/insN3010/ko/SM/palmrest.htm#wp1044787) 참조).
- 7. 손목 받침대를 뒤집고 전원 버튼 보드를 손목 받침대에 고정시키는 나사 두개를 분리합니다.

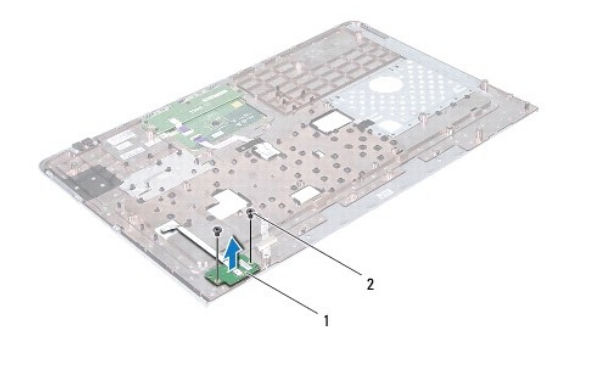

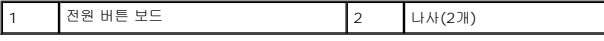

8. 전원 버튼 보드를 들어 올려 손목 받침대에서 분리합니다.

### <span id="page-38-1"></span>전원 버튼 보드 장착

- 1. [시작하기 전에의](file:///C:/data/systems/insN3010/ko/SM/before.htm#wp1435071) 지침을 따릅니다.
- 2. 전원 버튼 보드를 손목 받침대에 놓고 손목 받침대에 전원 버튼 보드를 고정시키는 나사 두개를 끼웁니다.
- 3. 손목 받침대를 뒤집어 놓습니다.
- 4. 손목 받침대를 장착합니다(<u>[손목 받침대 장착](file:///C:/data/systems/insN3010/ko/SM/palmrest.htm#wp1059721)</u> 참조).
- 5. 키보드를 장착합니다(<u>키보드 장착</u> 참조).
- 6. 메모리 모듈을 장착합니다(<u>[메모리 모듈 장착](file:///C:/data/systems/insN3010/ko/SM/memory.htm#wp1180290)</u> 참조).
- 7. 메모리 모듈 덮개를 장착합니다(<u>메모리 모듈 덮개 장착</u> 참조).
- 8. 배터리를 장착합니다(<u>배터리 장착</u> 참조).

### 주의**:** 컴퓨터의 전원을 켜기 전에 나사를 모두 장착하고 컴퓨터 내부에 남아 있는 나사가 없는지 확인합니다**.** 이렇게 하지 않으면 컴퓨터가 손상될 수 있습니다**.**

#### 스피커 **Dell™ Inspiron™ N3010** 서비스 설명서

#### $\bullet$  [스피커 분리](#page-40-0)  $\bullet$  [스피커 장착](#page-40-1)

- 경고**:** 컴퓨터 내부 작업을 시작하기 전에 컴퓨터와 함께 제공된 안전 정보를 읽어보십시오**.** 자세한 안전 모범 사례 정보는 **Regulatory Compliance(**규정 준수**)** 홈 페이지 **www.dell.com/regulatory\_compliance**를 참조하십시오**.**
- 주의**:** 정전기 방전을 방지하려면 손목 접지대를 사용하거나 도색되지 않은 금속 표면**(**예**:** 컴퓨터의 커넥터**)**을 주기적으로 만져 접지합니다**.**
- 주의**:** 공인된 서비스 기술자만 컴퓨터를 수리해야 합니다**. Dell™**의 승인을 받지 않은 서비스 작업으로 인한 손상에 대해서는 보증을 받을 수 없습니다**.**
- 주의**:** 시스템 보드의 손상을 방지하려면 컴퓨터 내부에서 작업하기 전에 주 배터리**(**[배터리 분리](file:///C:/data/systems/insN3010/ko/SM/battery.htm#wp1442926) 참조**)**를 분리합니다**.**

#### <span id="page-40-0"></span>스피커 분리

- 1. [시작하기 전에의](file:///C:/data/systems/insN3010/ko/SM/before.htm#wp1435071) 지침을 따릅니다.
- 2. <u>시스템 보드 분리</u>에 설명된 <u>2[단계](file:///C:/data/systems/insN3010/ko/SM/sysboard.htm#wp1045728)</u>에서 <mark>15단계</mark>까지의 지침을 따릅니다.

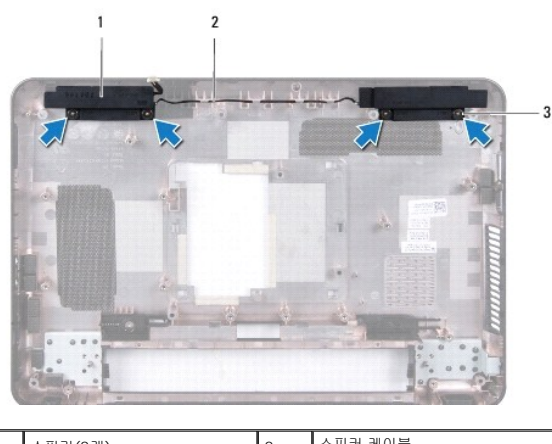

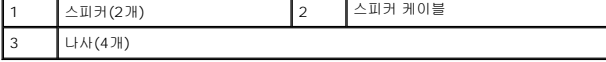

- 3. 스피커를 컴퓨터 베이스에 고정하는 나사 4개 (각 스피커에 2개씩)를 분리합니다.
- 4. 스피커 케이블의 라우팅을 기록하고 컴퓨터 바닥면에서 스피커와 케이블을 분리합니다.

### <span id="page-40-1"></span>스피커 장착

- 1. <u>시작하기 전에</u>의 지침을 따릅니다.
- 2. 컴퓨터 본체에 스피커를 놓고 라우팅 가이드에서 스피커 케이블의 경로를 지정합니다.
- 3. 스피커를 컴퓨터 바닥면에 고정하는 나사 4개 (각 스피커에 2개씩)를 끼웁니다.
- 4. <u>시스템 보드 장착</u>에 설명된 <u>7[단계](file:///C:/data/systems/insN3010/ko/SM/sysboard.htm#wp1014222)</u>에서 <u>21단계</u>까지의 지침을 따릅니다.

주의**:** 컴퓨터의 전원을 켜기 전에 나사를 모두 장착하고 컴퓨터 내부에 남아 있는 나사가 없는지 확인합니다**.** 이렇게 하지 않으면 컴퓨터가 손상될 수 있습니다**.**

#### 시스템 보드 **Dell™ Inspiron™ N3010** 서비스 설명서

- <u>[시스템 보드 분리](#page-42-0)</u>
- $\bigcirc$  [시스템 보드 장착](#page-43-0)
- BIOS[에 서비스 태그 입력](#page-44-0)

## 경고**:** 컴퓨터 내부 작업을 시작하기 전에 컴퓨터와 함께 제공된 안전 정보를 읽어보십시오**.** 자세한 안전 모범 사례 정보는 **Regulatory Compliance(**규정 준수**)** 홈 페이지 **www.dell.com/regulatory\_compliance**를 참조하십시오**.**

주의**:** 정전기 방전을 방지하려면 손목 접지대를 사용하거나 도색되지 않은 금속 표면**(**예**:** 컴퓨터의 커넥터**)**을 주기적으로 만져 접지합니다**.**

주의**:** 공인된 서비스 기술자만 컴퓨터를 수리해야 합니다**. Dell™**의 승인을 받지 않은 서비스 작업으로 인한 손상에 대해서는 보증을 받을 수 없습니다**.**

주의**:** 시스템 보드의 손상을 방지하려면 컴퓨터 내부에서 작업하기 전에 주 배터리**(**[배터리 분리](file:///C:/data/systems/insN3010/ko/SM/battery.htm#wp1442926) 참조**)**를 분리합니다**.**

#### 주의**:** 구성 요소를 잡을 경우 핀이나 단자를 잡지 말고 모서리를 잡으십시오**.**

### <span id="page-42-0"></span>시스템 보드 분리

- 1. [시작하기 전에의](file:///C:/data/systems/insN3010/ko/SM/before.htm#wp1435071) 지침을 따릅니다.
- 2. 7-in-1 매체 카드 판독기 슬롯에서 설치된 카드 또는 블랭크를 분리합니다.
- 3. 배터리를 분리합니다([배터리 분리](file:///C:/data/systems/insN3010/ko/SM/battery.htm#wp1442926) 참조).
- 4. 메모리 모듈 덮개를 분리합니다([메모리 모듈 덮개 분리](file:///C:/data/systems/insN3010/ko/SM/bottomco.htm#wp1449865) 참조).
- 5. 메모리 모듈을 분리합니다([메모리 모듈 분리](file:///C:/data/systems/insN3010/ko/SM/memory.htm#wp1180211) 참조).
- 6. 키보드를 분리합니다([키보드 분리](file:///C:/data/systems/insN3010/ko/SM/keyboard.htm#wp1201059) 참조).
- 7. 손목 받침대를 분리합니다([손목 받침대 분리](file:///C:/data/systems/insN3010/ko/SM/palmrest.htm#wp1044787) 참조).
- 8. Bluetooth® 카드를 분리합니다[\(Bluetooth](file:///C:/data/systems/insN3010/ko/SM/btboard.htm#wp1213901) 모듈 분리 참조).
- 9. 디스플레이 조립품을 분리합니다([디스플레이 조립품 분리](file:///C:/data/systems/insN3010/ko/SM/display.htm#wp1212160) 참조).
- 10. 프로세서 방열판 팬을 분리합니다([프로세서 방열판 팬 분리](file:///C:/data/systems/insN3010/ko/SM/cpucool(.htm#wp1137134) 참조).
- 11. 중앙부 덮개를 분리합니다(<u>[중앙부 덮개 분리](file:///C:/data/systems/insN3010/ko/SM/hingecov.htm#wp1035974)</u> 참조).
- 12. VGA 커넥터 보드를 분리합니다(<u>VGA 커넥터 보드 분리</u> 참조).
- 13. 시스템 보드의 커넥터에서 스피커 케이블을 분리합니다.

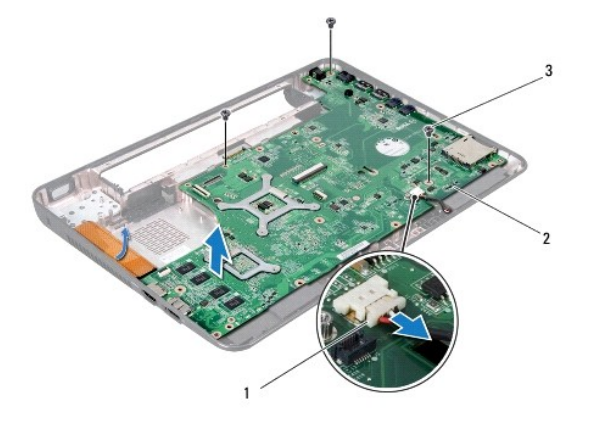

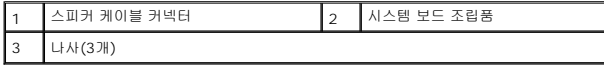

- 14. 시스템 보드 조립품을 컴퓨터 바닥면에 고정시키는 나사 3개를 분리합니다.
- 15. 시스템 보드 조립품의 커넥터를 컴퓨터 바닥면의 슬롯에서 조심스럽게 분리한 다음 시스템 보드 조립품을 컴퓨터 바닥면에서 밀어 꺼냅니다.
- 16. 시스템 보드 조립품을 뒤집어 놓습니다.
- 17. 하드 드라이브 조립품을 분리합니다(<mark>[하드 드라이브 분리](file:///C:/data/systems/insN3010/ko/SM/hdd.htm#wp1179926)</mark> 참조).
- 18. 프로세서 방열판을 분리합니다([프로세서 방열판 분리](file:///C:/data/systems/insN3010/ko/SM/cpucoolb.htm#wp1139151) 참조).
- 19. 프로세서 모듈을 분리합니다([프로세서 모듈 분리](file:///C:/data/systems/insN3010/ko/SM/cpu.htm#wp1132243) 참조).
- 20. 코인 셀 배터리를 분리합니다(<mark>코인 셀 배터리 분리</mark> 참조).
- 21. 미니 카드를 분리합니다([미니 카드 분리](file:///C:/data/systems/insN3010/ko/SM/minicard.htm#wp1189423) 참조).

### <span id="page-43-0"></span>시스템 보드 장착

- 1. [시작하기 전에의](file:///C:/data/systems/insN3010/ko/SM/before.htm#wp1435071) 지침을 따릅니다.
- 2. 미니 카드를 장착합니다([미니 카드 장착](file:///C:/data/systems/insN3010/ko/SM/minicard.htm#wp1181828) 참조).
- 3. 코인 셀 배터리를 장착합니다([코인 셀 배터리 장착](file:///C:/data/systems/insN3010/ko/SM/coinbatt.htm#wp1180214) 참조).
- 4. 프로세서 모듈을 장착합니다([프로세서 모듈 장착](file:///C:/data/systems/insN3010/ko/SM/cpu.htm#wp1129268) 참조).
- 5. 프로세서 방열판을 장착합니다([프로세서 방열판 장착](file:///C:/data/systems/insN3010/ko/SM/cpucoolb.htm#wp1140303) 참조).
- 6. 하드 드라이브 조립품을 재장착합니다([하드 드라이브 장착](file:///C:/data/systems/insN3010/ko/SM/hdd.htm#wp1181804) 참조).
- 7. 시스템 보드 조립품의 커넥터를 컴퓨터 바닥면의 슬롯에 맞추고 컴퓨터 바닥면에 놓습니다.
- 8. 시스템 보드 조립품을 컴퓨터 베이스에 고정시키는 나사 3개를 장착합니다.
- 9. 스피커 케이블을 시스템 보드의 커넥터에 연결합니다.
- 10. VGA 커넥터 보드를 장작합니다(VGA [커넥터 보드 장착](file:///C:/data/systems/insN3010/ko/SM/vgabrd.htm#wp1181309) 참조).
- .<br>11. 중앙부 덮개를 장착합니다(<u>[중앙부 덮개 장착](file:///C:/data/systems/insN3010/ko/SM/hingecov.htm#wp1036191)</u> 참조).
- 12. 프로세서 방열판 팬을 장착합니다(<mark>프로세서 방열판 팬 장착</mark> 참조).
- 13. 디스플레이 조립품을 장착합니다([디스플레이 조립품 장착](file:///C:/data/systems/insN3010/ko/SM/display.htm#wp1214872) 참조).
- 14. Bluetooth<sup>®</sup> 카드를 장착합니다[\(Bluetooth](file:///C:/data/systems/insN3010/ko/SM/btboard.htm#wp1214032) 모듈 장착 참조).
- .<br>15. 손목 받침대를 장착합니다(<u>[손목 받침대 장착](file:///C:/data/systems/insN3010/ko/SM/palmrest.htm#wp1059721)</u> 참조).
- 16. 키보드를 장착합니다(<u>키보드 장착</u> 참조).
- 17. 메모리 모듈을 장착합니다(<mark>[메모리 모듈 장착](file:///C:/data/systems/insN3010/ko/SM/memory.htm#wp1180290)</mark> 참조).
- 18. 메모리 모듈 덮개를 장착합니다(<mark>메모리 모듈 덮개 장착</mark> 참조).
- 19. 배터리를 장착합니다(<u>배터리 장착</u> 참조).
- 20. 7-in-1 매체 카드 판독기 슬롯에서 분리했던 모든 카드 또는 블랭크를 장착합니다.

#### 주의**:** 컴퓨터의 전원을 켜기 전에 나사를 모두 장착하고 컴퓨터 내부에 남아 있는 나사가 없는지 확인합니다**.** 이렇게 하지 않으면 컴퓨터가 손상될 수 있습니다**.**

21. 컴퓨터를 켭니다.

주**:** 시스템 보드를 교체한 후 교체 시스템 보드의 BIOS에 컴퓨터 서비스 태그를 입력합니다.

22. 서비스 태그를 입력합니다(BIOS[에 서비스 태그 입력](#page-44-0) 참조).

### <span id="page-44-0"></span>**BIOS**에 서비스 태그 입력

- 1. AC 어댑터가 연결되고 주 배터리가 올바르게 설치되었는지 확인합니다.
- 2. 컴퓨터를 켭니다.
- 3. POST 중에 <F2> 키를 눌러 시스템 설치 프로그램을 시작합니다.
- 4. 보안 탭으로 이동하여 **Set Service Tag**(서비스 태그 설정) 필드에 서비스 태그를 입력합니다.

#### **Dell™ Inspiron™ N3010** 서비스 설명서

주**:** 주는 컴퓨터를 보다 효율적으로 사용할 수 있는 중요 정보를 제공합니다.

주의**:** 주의는 지침을 준수하지 않을 경우 하드웨어의 손상 또는 데이터 유실 위험이 있음을 알려줍니다**.**

경고**:** 경고는 재산상의 피해나 심각한 부상 또는 사망을 유발할 수 있는 위험이 있음을 알려줍니다**.**

#### 이 문서의 정보는 사전 통보 없이 변경될 수 있습니다**. © 2010 Dell Inc.** 저작권 본사 소유**.**

Dell Inc.의 서면 승인 없이 어떠한 경우에도 무단 복제하는 것을 엄격히 금합니다.

본 설명서에 사용된 상표인 **Dell, DELL** 로고는 Dell Inc.의 상표입니다. **Bluetooth**는 Bluetooth SIG, Inc. 소유의 등록 상표이며 사용권 계약에 따라 Dell에서 사용됩니다; **Microsoft, Windows**는 미국 및/또는 다<br>른 국가에서 Microsoft Corporation의 상표 또는 등록 상표입니다.

본 설명서에서 특정 회사의 표시나 제품 이름을 지칭하기 위해 기타 상표나 상호를 사용할 수도 있습니다. Dell Inc.는 자사가 소유하고 있는 것 이외에 기타 모든 상표 및 상호에 대한 어떠한 소유권도 없습니다.

2010년 3월 Rev. A00

#### **VGA** 커넥터 보드 **Dell™ Inspiron™ N3010** 서비스 설명서

- VGA [커넥터 보드 분리](#page-46-0)
- VGA [커넥터 보드 장착](#page-46-1)
- 경고**:** 컴퓨터 내부 작업을 시작하기 전에 컴퓨터와 함께 제공된 안전 정보를 읽어보십시오**.** 자세한 안전 모범 사례 정보는 **Regulatory Compliance(**규정 준수**)** 홈 페이지 **www.dell.com/regulatory\_compliance**를 참조하십시오**.**
- 주의**:** 정전기 방전을 방지하려면 손목 접지대를 사용하거나 도색되지 않은 금속 표면**(**예**:** 컴퓨터의 커넥터**)**을 주기적으로 만져 접지합니다**.**
- 주의**:** 공인된 서비스 기술자만 컴퓨터를 수리해야 합니다**. Dell™**의 승인을 받지 않은 서비스 작업으로 인한 손상에 대해서는 보증을 받을 수 없습니다**.**
- 주의**:** 시스템 보드의 손상을 방지하려면 컴퓨터 내부에서 작업하기 전에 주 배터리**(**[배터리 분리](file:///C:/data/systems/insN3010/ko/SM/battery.htm#wp1442926) 참조**)**를 분리합니다**.**

### <span id="page-46-0"></span>**VGA** 커넥터 보드 분리

- 1. [시작하기 전에의](file:///C:/data/systems/insN3010/ko/SM/before.htm#wp1435071) 지침을 따릅니다.
- 2. 배터리를 분리합니다(<mark>배터리 분리</mark> 참조).
- 3. 메모리 모듈 덮개를 분리합니다([메모리 모듈 덮개 분리](file:///C:/data/systems/insN3010/ko/SM/bottomco.htm#wp1449865) 참조).
- 4. 메모리 모듈을 분리합니다([메모리 모듈 분리](file:///C:/data/systems/insN3010/ko/SM/memory.htm#wp1180211) 참조).
- 5. 키보드를 분리합니다(<u>키보드 분리</u> 참조).
- 6. 손목 받침대를 분리합니다([손목 받침대 분리](file:///C:/data/systems/insN3010/ko/SM/palmrest.htm#wp1044787) 참조).
- 7. 디스플레이 조립품을 분리합니다([디스플레이 조립품 분리](file:///C:/data/systems/insN3010/ko/SM/display.htm#wp1212160) 참조).
- 8. 중앙부 덮개를 분리합니다([중앙부 덮개 분리](file:///C:/data/systems/insN3010/ko/SM/hingecov.htm#wp1035974) 참조).
- 9. 커넥터 래치를 들어 올리고 당김 탭을 잡아 당겨 시스템 보드 커넥터에서 VGA 커넥터 케이블을 분리합니다.
- 10. VGA 커넥터 보드를 컴퓨터 바닥면에 고정시키는 나사 2개를 분리합니다.

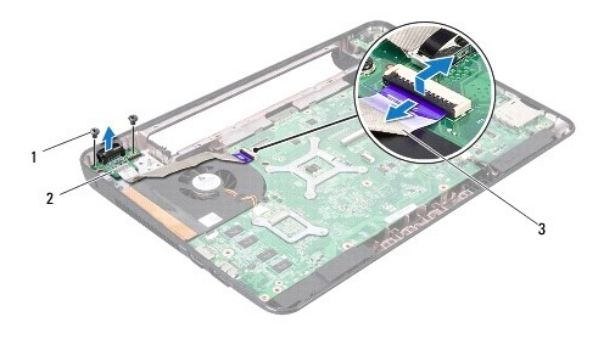

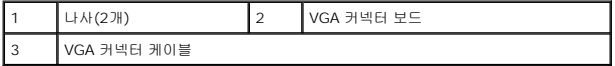

11. 컴퓨터 바닥면에서 VGA 커넥터 보드를 들어올려 꺼냅니다.

### <span id="page-46-1"></span>**VGA** 커넥터 보드 장착

1. [시작하기 전에의](file:///C:/data/systems/insN3010/ko/SM/before.htm#wp1435071) 지침을 따릅니다.

- 2. VGA 커넥터 보드를 컴퓨터 바닥면에 놓고 컴퓨터 바닥면에 VGA 커넥터 보드를 고정시키는 나사 2개를 끼웁니다.
- 3. VGA 커넥터 케이블을 시스템 보드의 커넥터에 밀어 넣은 후 커넥터 래치에 눌러 케이블을 고정합니다.
- 4. 중앙부 덮개를 장착합니다(<u>[중앙부 덮개 장착](file:///C:/data/systems/insN3010/ko/SM/hingecov.htm#wp1036191)</u> 참조).
- 5. 디스플레이 조립품을 장착합니다(<u>[디스플레이 조립품 장착](file:///C:/data/systems/insN3010/ko/SM/display.htm#wp1214872)</u> 참조).
- 6. 손목 받침대를 장착합니다(<u>[손목 받침대 장착](file:///C:/data/systems/insN3010/ko/SM/palmrest.htm#wp1059721)</u> 참조).
- 7. 키보드를 장착합니다(<u>키보드 장착</u> 참조).
- 8. 메모리 모듈을 장착합니다(<u>[메모리 모듈 장착](file:///C:/data/systems/insN3010/ko/SM/memory.htm#wp1180290)</u> 참조).
- 9. 메모리 모듈 덮개를 장착합니다(<u>메모리 모듈 덮개 장착</u> 참조).
- 10. 배터리를 장착합니다(<u>배터리 장착</u> 참조).

#### 주의**:** 컴퓨터의 전원을 켜기 전에 나사를 모두 장착하고 컴퓨터 내부에 남아 있는 나사가 없는지 확인합니다**.** 이렇게 하지 않으면 컴퓨터가 손상될 수 있습니다**.**